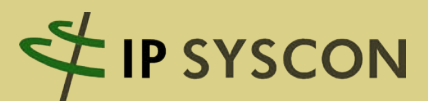

# KOMMBOX

Ausgabe 2/2010

# Das Magazin für kommunale Fachlösungen

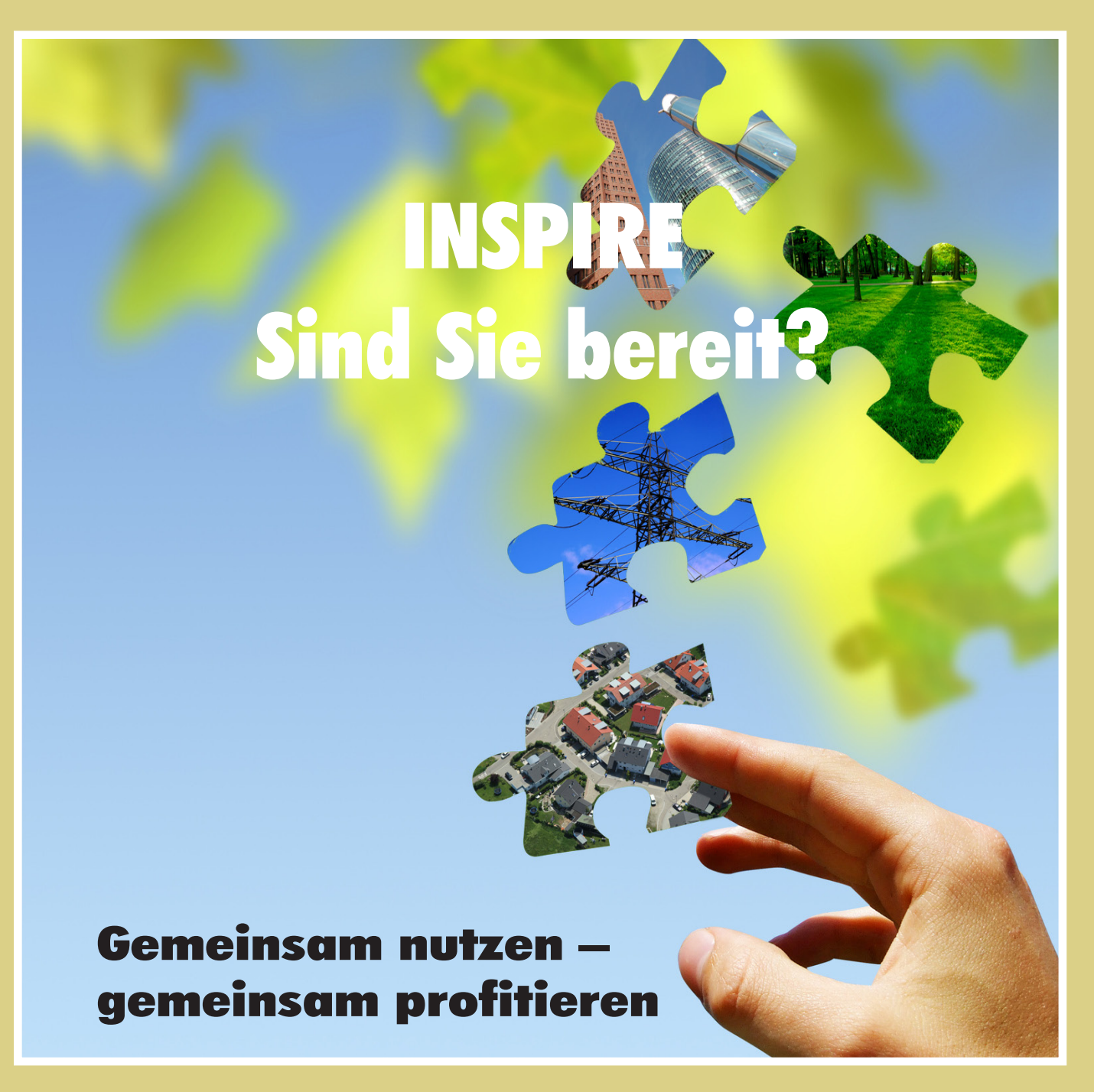

Flurstücks- und Liegenschaftsmanagement mit pit-Kommunal bei der DSK

Auftragsbearbeitung bei der Gemeinschaft Deutsche Altenhilfe

Mehrwert von Solarpotenzialkatastern für den Klimaschutz in den Kommunen

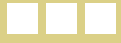

# **Editorial**

"Meine Daten, deine Daten" – wem gehören eigentlich Geodaten und wer hat ein Anrecht auf Einsicht, Nutzung und Weiterbearbeitung?

Diese Frage beschäftigt die GIS-Welt seit Beginn der Einführung entsprechender Software-Lösungen bei den ersten Anwendern. Während die berühmten Kartenschränke mit den auf Karten dokumentierten analogen Daten einfach abschließbar, und damit auf einen klar abgrenzbaren Nutzerkreis beschränkt waren, kam mit der Einführung von GIS-Lösungen und der nachfolgenden Möglichkeit, hier auch browserbasierte Lösungen ohne Arbeitsplatzbindung zu nutzen, ein weit größerer Anwenderkreis mit Geodaten in Berührung.

Und auch außerhalb des Anwenderkreises der Fachnutzer dieser Geodaten haben spätestens die Einführung von Navigationssystemen und z. B. das dominante Marktauftreten der Firma Google mit Diensten wie "Google Earth" sowie "Google Maps" zu einer gesteigerten Wahrnehmung von Geodaten und deren Mehrwerte in der breiten Öffentlichkeit geführt.

Aber mit der Verbreitung der Wahrnehmung raumbezogener Daten und deren Nutzung für gewerbliche und auch nicht-kommerzielle Zwecke ergibt sich automatisch und sicherlich auch zurecht die Frage nach der Datensicherheit und dem Recht an der "Privatsphäre" personenbezogener Daten. Natürlich muss jeder Datendienst hinsichtlich seiner Inhalte auf die Frage hin geprüft werden, ob Persönlichkeitsrechte berührt oder gar verletzt werden. Aber wo sind die Grenzen und wer definiert diese?

Die aktuelle Diskussion um das Thema "Google Street-View" zeigt, wie wichtig eine Auseinandersetzung mit diesen Fragen ist und wie wenig hier bisher abschließend geklärt ist. Die vor allem in Deutschland sehr große Front der Ablehnung der Veröffentlichung von Daten in diesem Angebot zeigt deutlich, dass wir hier erst am Beginn einer Diskussion und Definition stehen.

Da kommt das Thema INSPIRE gerade recht und gibt von EU-Seite zumindest einen Anstoß in Richtung von Datenverfügbarkeiten, Kompatibilitäten von GIS-Lösungen/der Geodaten verschiedener Ursprünge/Ersteller und auch den notwendigen Metadaten – also den Daten über die Daten. Die INSPIRE-Richtlinie gibt viele sinnvolle Ansätze, dem europäischen "Datenchaos" Herr zu werden und auch Antworten zu Rechten und Pflichten in Bezug auf "meine und deine Daten" zu finden. Sind Sie bereit für INSPIRE?

Wir wünschen Ihnen viel Spaß bei der Lektüre der KOMMBOX 2/2010!

Lar (accurs

(Marc Kodetzki - Geschäftsführung)

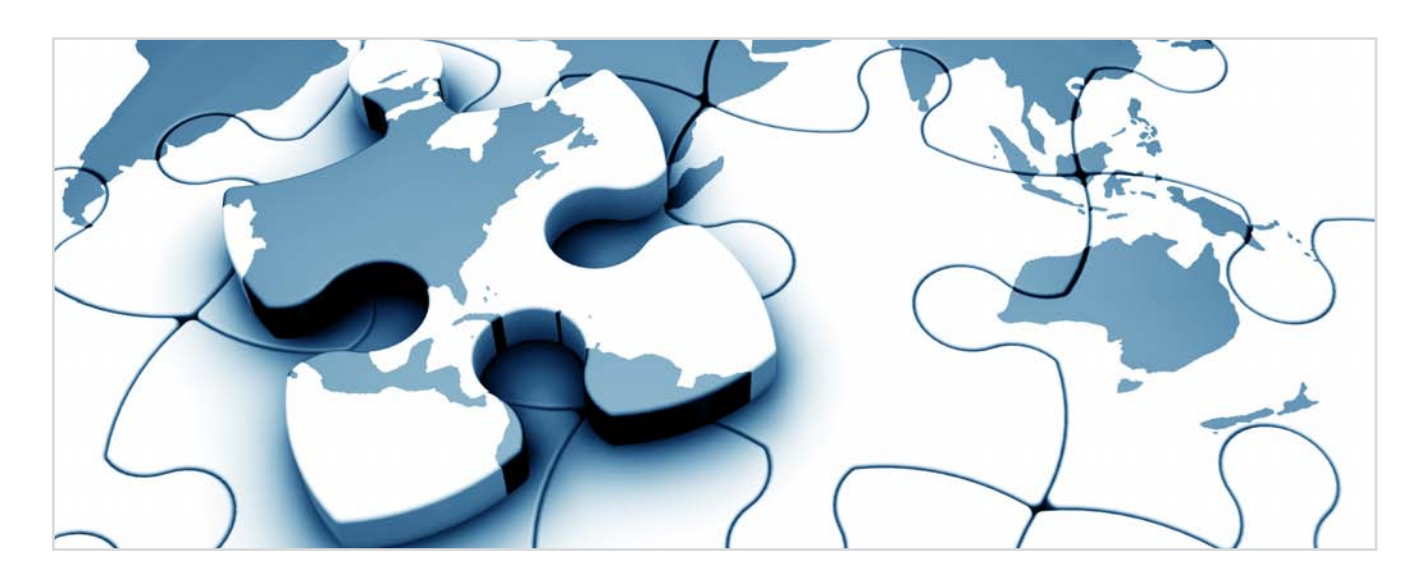

# Inhaltsverzeichnis

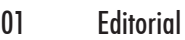

02 Inhaltsverzeichnis

#### **Titelthema**

- 03 INSPIRE: Gemeinsam nutzen gemeinsam profitieren
- 05 Umsetzung der "Kommunalen Geodateninfrastruktur im Landkreis Diepholz"

#### Produktneuheiten

- 07 3D-Stadtmodeler Version 2 für ArcGIS
- 08 FME Geodaten beherrschen
- 09 IP Xtra ein Paket voller Unterstützung
- 10 Mobile Leistungserfassung und Objektkontrolle

#### Projekt- und Anwenderberichte

- 11 Flurstücks- und Liegenschaftsmanagement mit pit-Kommunal bei der DSK
- 14 Digitale Erfassung von Artenvorkommen
- 15 Auftragsbearbeitung bei der "Gemeinschaft Deutsche Altenhilfe"
- 16 "Habitat Mare" Projekt des Bundesamtes für Naturschutz geht in die dritte Runde
- 17 Web-basiertes Vertrags- und Flächenmanagement
- 18 Zentrale Datendrehscheibe Landkreis

#### Hintergrund und Wissenswertes

- 19 Neuigkeiten zur mobilen GIS-Datenerfassung mit ArcPad 10
- 20 Beteiligungsverfahren in der Bauleitplanung
- 21 Mehrwert von Solarpotenzialkatastern für den Klimaschutz in den Kommunen

#### Tipps und Tricks

22 Feldberechnungen in ArcMap

#### Termine und Veranstaltungen

23 Termine GIS-Schulungen & Workshops Termine Messen & Veranstaltungen

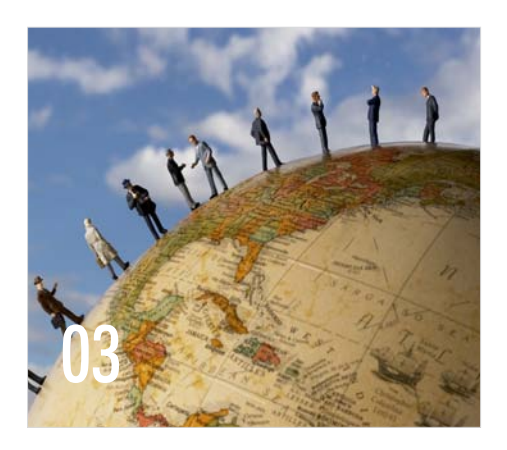

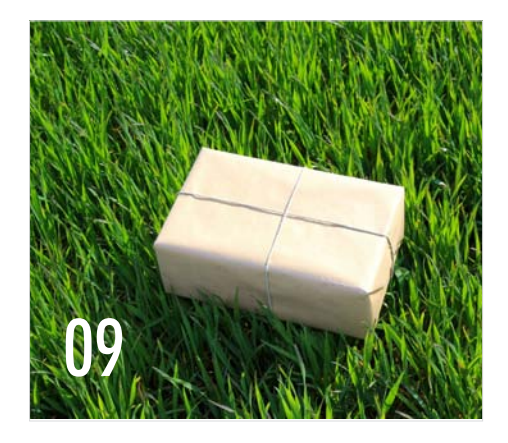

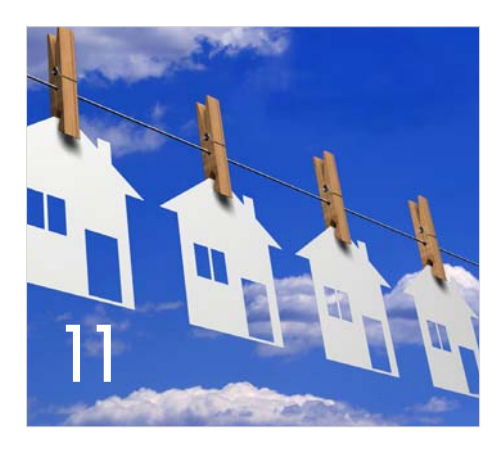

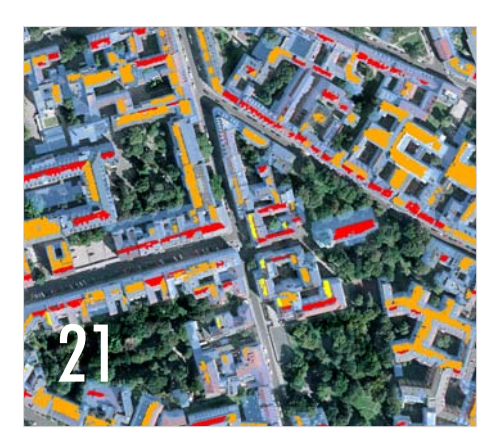

Impressum:

IP SYSCON GmbH, Tiestestraße 16-18, D-30171 Hannover, Tel.: +49 (511) 85 03 03-0, Fax: +49 (511) 85 03 03-30, E-Mail: info@ipsyscon.de, Internet:http://www.ipsyscon.de Redaktion: Marc Kodetzki, Tanja Oehlmann, Isabelle Poppe, Konzept & Layout: Tanja Oehlmann, Isabelle Poppe, Fotos: fotolia, pixelio Druck: Pinkvoss, Hannover Alle Rechte liegen bei dem Herausgeber. Nachdruck nur mit Genehmigung.

# INSPIRE: Gemeinsam nutzen – gemeinsam profitieren

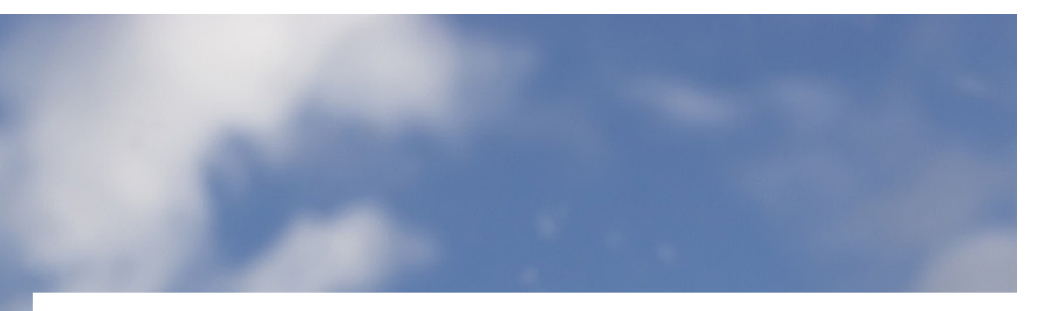

#### Wie komme ich an meine Daten?

Kennen Sie das? Zur Beantwortung einer Fragestellung würden Sie gerne Ihr GIS einsetzen, verfügen aber nicht über die nötigen Grundlagendaten. Sie haben aber noch im Hinterkopf, dass solche Daten existieren, nur, wer sie wann erfasst hat, wo sie erhältlich sind und in welchen Formaten, das wissen Sie leider nicht mehr so genau. Und leider kennen Sie auch niemanden, den Sie fragen können, und es gibt auch keine geeignete Website im sonst vor Informationen überquellenden Internet. Schade. Dann werden Sie sich wohl etwas anderes überlegen müssen….

Vor solchen oder ähnlichen Problemen stehen Tag für Tag nicht nur zahlreiche MitarbeiterInnen in Kommunalverwaltungen, sondern auch in kleinen und großen Firmen, Forschungseinrichtungen bis hin zur Umweltverwaltung der Europäischen Kommission. Die Schwierigkeit ist nicht, dass es keine Daten gibt, im Gegenteil, es gibt sie für manche Themen in Hülle und Fülle. Es sind nur keine Anlaufstellen bekannt. Nutzungsbedingungen und Konditionen für die Datennutzung lassen sich nicht recherchieren, und sofern alle diese Punkte am Ende doch geklärt sind, dann liegen die Daten in einer Form vor, in der sie sich nicht vernünftig verwenden lassen.

Um solchen Problemen abzuhelfen, ist 2007 die INSPIRE Direktive in Kraft getreten, deren Umsetzung in den Mitgliedsstaaten der EU bereits begonnen hat und bis 2019 abgeschlossen sein soll. Betroffen sind Daten aus insgesamt 34 Themengebieten, sofern diese bereits elektronisch vorliegen, in einer Behörde vorgehalten werden und unter den öffentlichen Auftrag der Behörde fallen. Auf der sogenannten lokalen Ebene (gleichzusetzen mit einer einzelnen Kommunalverwaltung) sind die Daten nur dann von der INSPIRE Direktive betroffen, wenn ihre Sammlung oder Verbreitung gesetzlich vorgeschrieben ist.

Die Direktive zielt darauf ab, eine europaweite "Spatial Data Infrastructure" (im Deutschen mit "Geodaten-infrastruktur" kurz "GDI" übersetzt) zu errichten. In dieser sollen die gemeinsame Nutzung raumbezogener Umweltdaten im öffentlichen Sektor und der öffentliche Zugang zu solchen Daten ermöglicht werden. Die neue

europäische Geodateninfrastruktur ist auf vorhandene Infrastrukturen der einzelnen Mitgliedsstaaten angewiesen. In Deutschland sind die Aktivitäten, der an der GDI-DE beteiligten Akteure darauf ausgerichtet, unter Berücksichtigung der föderalen Struktur Deutschlands eine solche Infrastruktur aufzubauen.

Aber was ist eigentlich eine Geodateninfrastruktur? Gemäß einem Artikel in der deutschsprachigen Wikipedia wird damit "ein komplexes Netzwerk zum Austausch von Geodaten bezeichnet, in dem Geodatenproduzenten, Dienstleister im Geobereich sowie Geodatennutzer über ein physisches Datennetz, in der Regel das Internet, miteinander verknüpft sind. Die Gesamtarchitektur folgt dabei dem SOA-Gedanken. Im Einzelnen besteht sie aus Geobasisdaten und Geofachdaten, welche auf Geodatenservern (Datenbank) abgelegt sind, standardisierten Diensten (Geodienste), die den Zugriff und die Bearbeitung der Geodaten ermöglichen und Geoportalen (bzw. anderen Clients), die entsprechende Benutzerschnittstellen zur Verfügung stellen."

Und wie können wir die vielerorts angestrebte, interkommunale Zusammenarbeit davon profitieren lassen? Vielleicht weniger, indem wir zu allererst gesetzliche Verpflichtungen konstruieren, sondern vielmehr, indem wir uns die mit den Schlagworten INSPIRE und GDI verbundene Zielsetzung vor Augen führen, welche von den eigenen Anforderungen gar nicht so sehr abweicht: Im Vordergrund stehen die Überwindung von Hürden bei der gemeinsamen Datennutzung und die nutzerorientierte Gestaltung des Datenangebotes unter Beibehaltung von Datenhoheit und Zuständigkeit. Die Einhaltung bestimmter technischer Spezifikationen ergibt sich auf dem Weg dorthin häufig von allein. Auf der kommunalen Ebene können durch interkommunale Zusammenarbeit im Geobereich nicht zuletzt nennenswert Kosten eingespart werden.

Der folgende Projektbericht von einem IP SYSCON-Kunden beschreibt ein besonders gelungenes Beispiel für den Aufbau einer kommunalen GDI unter dem Einfluss von INSPIRE und fordert zum "Nachmachen und Mitmachen" auf.

# Umsetzung der "Kommunalen Geodateninfrastruktur im Landkreis Diepholz"

Mit der Einführung eines GI-Systems im Jahr 2001 wurde der Grundstock für den heutigen Aufbau der "Kommunalen GeoDatenInfrastruktur (KGDI) Landkreis Diepholz" gelegt. Ausgehend von den GIS-Desktop-Arbeitsplätzen im Fachbereich 4 (Bau und Umwelt) und dem Einsatz einer ALK/ALB-Datenauskunft für 20 Arbeitsplätze, nahmen Nutzen und Anforderungen an das GI-System von Jahr zu Jahr zu. Im Jahr 2003 wurde der Umstieg von der web-basierten ALK/ALB-Datenauskunft auf eine web-basierte Geo- und ALK/ ALB-Datenauskunft vollzogen, so dass allen MitarbeiterInnen die vorhandenen Geodaten über das Intranet zur Verfügung gestellt werden konnten.

Parallel zum Aufbau des GI-Systems beim Landkreis Diepholz wurden auch in den Kommunen GI-Systeme eingeführt. Im Laufe der Zeit stellte sich heraus, dass identische Geobasisdaten und Geofachdaten bei den Kommunen und beim Landkreis gleichzeitig vorgehalten und genutzt wurden. Es kam der Gedanke auf, ob es nicht Möglichkeiten einer gemeinsamen Geodatennutzung geben könnte.

Im Jahr 2006 wurde den Kommunen die Idee einer interkommunalen Zusammenarbeit auf dem Gebiet des Geodatenmanagements vorgestellt. Der Startschuss zum Aufbau der "Kommunalen Geodateninfrastruktur Landkreis Diepholz" war gefallen. Die Realisierung der "KGDI Landkreis Diepholz" wurde im November 2007 in der Kooperationsvereinbarung zwischen den Kommunen und dem Landkreis festgeschrieben und wird anhand eines 4-Stufenmodelles durchgeführt.

#### Vorteile:

- + Nutzung einer gemeinsamen web-basierten Geo- und ALK/ALB-Datenauskunft
- + Nutzung einer gemeinsamen Geo- und Metadatenverwaltung
- + Bereitstellung fachbezogener WMS-Dienste für die Nutzung im Desktop-GIS und in Geoportalen (z. B. GDI Niedersachsen)
- + Nutzung von vernetzten Geodaten im E-Government
- + Nutzung von WMS-Diensten externer Geodatenanbieter (z. B. Niedersächsisches Ministerium für Umwelt und Klimaschutz)
- + Alle Beteiligten sprechen mit der gleichen "Datensprache"
- + Interkommunale Zusammenarbeit

#### Stufe 1: Web-basierte Auskunft im Intranet und Extranet

Die web-basierte Geodatenauskunft "GeoWeb plus" im Intranet bietet allen MitarbeiterInnen beim Landkreis Diepholz die Möglichkeit, Informationen über Geo- und ALK/ALB-Daten via Web-Browser am Bildschirm zu visualisieren, zu beauskunften, bei Bedarf auszudrucken und vorgangsbezogen im pdf-Format abzuspeichern.

Eine Forderung der "KGDI Landkreis Diepholz" ist die gemeinsame Nutzung der vorhandenen Geodaten durch die Kommunen. Um den kommunalen MitarbeiterInnen den Zugriff mittels Web-Browser auf den bestehenden Geodatenbestand zu ermöglichen, ist im Herbst 2006 die Extranet-Version der web-basierten Geo- und ALK/ALB-Datenauskunft - das "GeoWeb plus Kommunal" – realisiert worden. Alle 15 Kommunen nutzen diese Art des Geodatenzugriffs.

#### Stufe 2: Aufbau der zentralen Geo- und Metadatenbank

Diese Stufe unterteilt sich in die Stufe 2a – Aufbau der Geodatenbank und die Stufe 2b – Aufbau der datenbankorientierten Metadatenverwaltung.

Mit dem Aufbau der zentralen Geodatenbank wurde im Januar 2007 begonnen. Bis zum heutigen Tag sind ca. 90 % aller Geofachdaten (z. B. Schulstandorte, Pflegeheime, Bushaltestellen, etc.), Geobasisdaten (Luftbilder, topographische Karten, etc.) und Liegenschaftsdaten (ALK), die über die web-basierte Auskunft beauskunftet werden können, von der file-basierten Ablagestruktur in die datenbankorientierte Struktur überführt worden. Der Vorteil dieser Datenhaltung liegt auf der Hand: Schnellere Zugriffszeiten und Zentralität; der "Geodatendatei-Wildwuchs" wird abgebaut. Auch den Kommunen wird die Möglichkeit gegeben, eigene Geofachdaten in der Datenbank abzuspeichern und die Vorteile einer zentralen und strukturierten Datenhaltung zu nutzen.

Bevor die Geodaten in die Geodatenbank überführt wurden, war es wichtig zu wissen, welche raumbezogenen Daten beim Landkreis tatsächlich vorliegen. Seit Dezember 2004 wird jeder file-basierte Geodatensatz mit Attributen wie Datum der Erfassung, Name des Bearbeiters, Datum der Änderung, Speicherort, etc. in einer einfachen Excel-Tabelle übersichtlich katalogisiert. Die Auskunft über die Metadaten eines Geodatensatzes erfolgt über die web-basierte Geodatenauskunft.

Der Anfang einer einfachen Metadatenverwaltung war gemacht. ISO-Standards, INSPIRE-konform – an so etwas wurde noch nicht gedacht. Wichtig war in erster Linie zu wissen, was an Geodaten beim Landkreis Diepholz vorhanden ist. Die Überführung der Excelbasierten Metadatenhaltung in eine INSPIRE-konforme ist für 2010 vorgesehen.

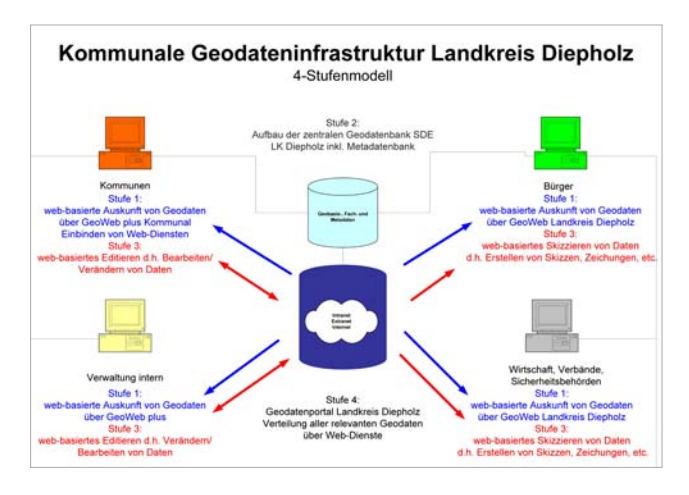

#### Stufe 3: Web-basiertes Editieren im Intranet und Extranet

Mit der Realisierung dieser Stufe im Oktober 2008 wurde den MitarbeiterInnen beim Landkreis und den Kommunen die Möglichkeit gegeben, eigene Geofachdaten direkt am Arbeitsplatz mittels Web-Browser zu erfassen bzw. bestehende zu bearbeiten. Es können z. B. Adressdaten von Fachthemen (z. B. Schulstandorte, Biogasanlagenstandorte etc.) überarbeitet oder neue Geometrien erfasst werden. Somit gewährleistet das web-basierte Editieren eine Aktualisierung der Geofachdaten in Echtzeit.

#### Stufe 4: Geodatenportal Landkreis Diepholz

Die vierte und letzte Stufe der "Kommunalen Geodateninfrastruktur Landkreis Diepholz" ist das neue Geodatenportal. Unter der schon bekannten Adresse http://www.geoweb-diepholz.de gibt es seit dem 01.12.2009 ein Portal, das dem Bürger, der Verwaltung, den Kommunen, den Sicherheitsbehörden und den Unternehmen via Web-Browser die Möglichkeit gibt, nach Geo- und Metadaten aus dem Landkreis Diepholz und von anderen Anbietern zu suchen, Informationen abzurufen und diese zu visualisieren. Ebenfalls werden ein Großteil der 120 landkreiseigenen Geofachthemen als WMS-Dienste angeboten und können in GIS-Desktop-Systeme bzw. WebGIS-Anwendungen übernommen werden.

#### Fazit

Die "Kommunale Geodateninfrastruktur Landkreis Diepholz" ist technisch, strategisch und organisatorisch so aufgestellt, dass sie den Anforderungen der Geodateninfrastruktur Niedersachsen (GDI NI), der Geodateninfrastruktur Deutschland (GDI DE) und der europäischen Geodateninfrastruktur (INSPIRE) heute und in Zukunft gewachsen ist.

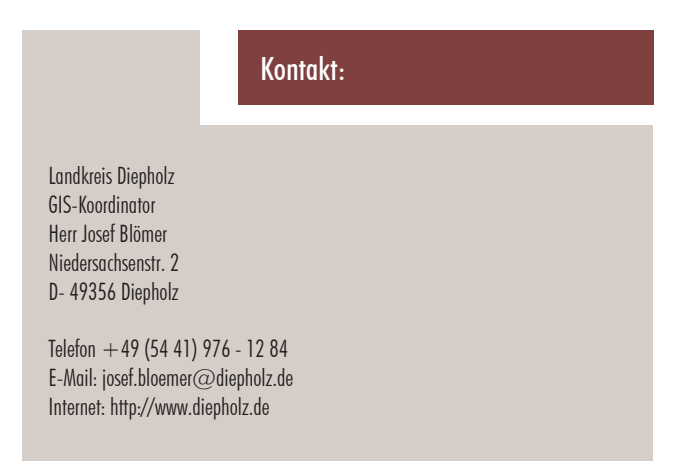

# 3D-Stadtmodeler Version 2 für ArcGIS

Verbesserte Benutzerführung durch neue Werkzeugleiste

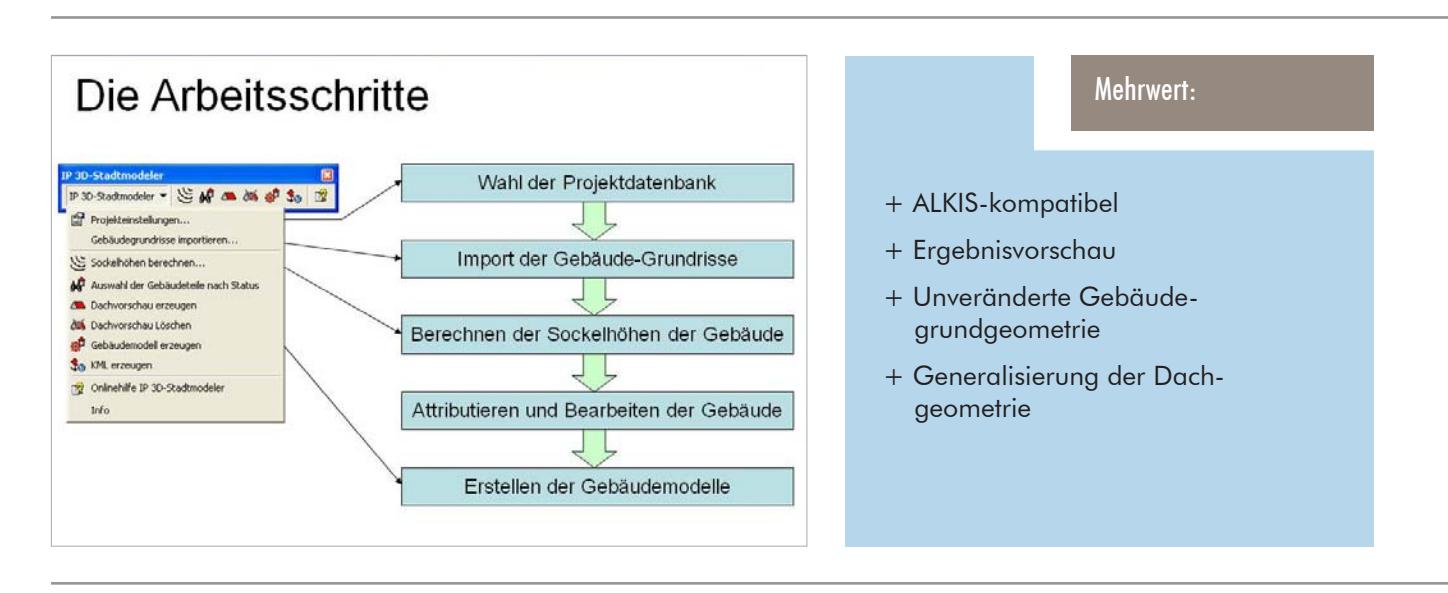

Seit Beginn des 2. Quartals 2010 ist die vollständig überarbeitete Version 2 des IP 3D-Stadtmodelers verfügbar.

Der 3D-Stadtmodeler ist eine Erweiterung zu ESRI Arc-GIS Desktop, die mit der Erweiterung ESRI 3D-Analyst für ArcGIS ausgestattet sein muss. Mit der Erweiterung gelingt es, aus 2D-Gebäudeumrissen mit wenigen Handgriffen 3D-Stadtmodelle für Live-3D-Visualisierungen z. B. von Planungsvorhaben zu erstellen. Alle Arbeitsschritte werden dabei in der gewohnten Umgebung von ArcGIS durchgeführt.

In der aktuellen Version stehen nun zwei Werkzeugleisten zur Verfügung. Der grundlegende Arbeitsablauf wird mit der "3D-Stadtmodeler-Werkzeugleiste" begleitet (siehe Abbildung), das Ändern der Gebäudeform und der Attribute ist mit der "Editor-Werkzeugleiste" möglich.

In einem ersten Schritt werden die Gebäudegrundrisse, die z. B. mit IP EDBS aus der ALK oder mit IP NAS Manager aus ALKIS umgesetzt wurden, in die Projektdatenbank importiert (Geodatabase). Nun können im zweiten Schritt dort bereits erfasste Daten, wie z. B. Gebäudenummern, Höhen, Dachformen usw. übergeben werden. Liegt bereits ein DGM vor, können den Gebäuden die Sockelhöhen, also der tiefste Punkt des

Gebäudes im DGM, automatisch zugewiesen werden. Sind alle notwendigen Eigenschaften im Datenbestand enthalten, kann letztendlich ein vollständiges 3D-Gebäudemodell automatisch generiert und im 3D-Viewer von ArcGIS (ArcGlobe oder ArcScene) angesehen werden.

Ein Schwerpunkt bei der neuen Version liegt bei der Überarbeitung von einzelnen Gebäuden. Grundsätzlich wird nun nicht mehr der Gebäudegrundriss verändert, sondern nur noch die separat geführte Dachgeometrie. Hier kann der Anwender auf eine parametrisierte Generalisierungsfunktion zurückgreifen. Er wird am ausgewählten Grundriss mit Hilfe einer Maske geführt, und die Ergebnisse werden in einer Vorschau angezeigt. Besteht das Gebäude aus Teilobjekten mit unterschiedlichen Dacheigenschaften, so ist auch eine Auftrennung in die einzelnen Teilobjekte möglich.

Der 3D-Stadtmodeler in seiner neuen Form begleitet den Anwender nun in gewohnter IP SYSCON-Qualität in die 3. Dimension. Mit den neuen Funktionen vom 3D-Analyst für ArcGIS 10 (u. a. 3D-Digitalisierung) und der neuen FME-Version, mit der CityGML im- und exportiert wird, bietet IP SYSCON ein sehr leistungsfähiges Produktportfolio im 3D-Bereich an.

# FME – Geodaten beherrschen

Das Werkzeug für eine professionelle Verarbeitung raumbezogener Daten

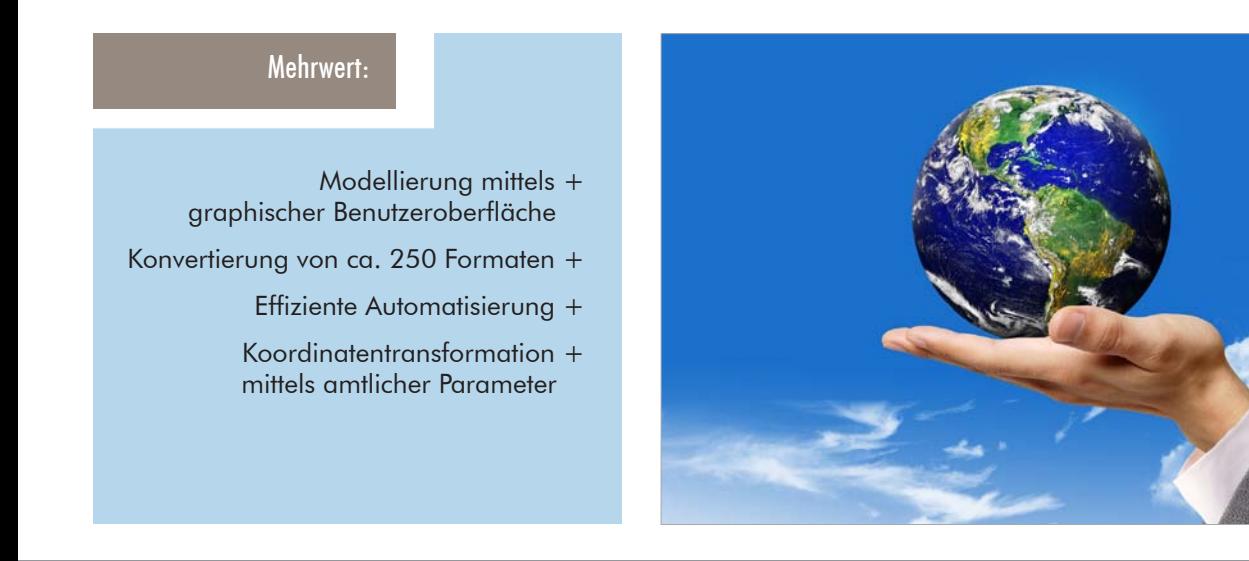

Die Art der Geodatenformate, welche heutzutage in Nutzung sind, erweist sich als äußerst heterogen und vielfältig; ebenso die Zahl der verwendeten Programme. Standards und Vereinheitlichungen wie OGC-Konformität, XPlanung, NAS etc. sind glücklicherweise auf dem Vormarsch, aber längst noch nicht überall angekommen – geschweige denn für alle Bereiche bereits in Planung. Dazu kommt aktuell die Einführung eines neuen, einheitlichen Koordinatensystems in Deutschland und der hierdurch notwendigen Koordinatentransformation der Geodaten.

Das "Jonglieren" mit unterschiedlichsten Datenformaten war, ist und wird daher auch noch eine ganze Weile das "tägliche Brot" des GIS-Anwenders sein! Zum Glück steht hierfür mit der FME ("Feature Manipulation Engine") ein leistungsfähiges und flexibles Werkzeug für die professionelle und effiziente Verarbeitung raumbezogener Daten zur Verfügung. Das Produkt der kanadischen Firma Safe Software unterstützt die Umsetzung von rund 250 verschiedenen Datenformaten wie GIS- und CAD-Formaten, Bilddaten, Web-Services, räumliche Datenbanken und 3D-Formate.

Die IP SYSCON GmbH hat eine Vertriebskooperation mit dem deutschen Distributor der FME, der Firma con terra aus Münster geschlossen, um diese Software und deren immense Vorteile ihren Kunden ebenfalls zur Verfügung stellen zu können.

Die FME stellt sich als ein flexibles und umfangreiches Werkzeug dar. So gibt es neben der Standardaufgabe, der Konvertierung von einem Datenformat in ein anderes, noch viele weitere Möglichkeiten. Diese reichen von der Datenveredelung über Geoprocessing, Schema-Matching und Qualitätssicherung bis hin zur Koordinatentransformation. Gerade im letzteren Bereich zeigt sich eine große Stärke: Neben den standardmäßig enthaltenen Transformationsmodulen sind zusätzliche Module erhältlich, welche die amtlichen Transformationsansätze beinhalten und nutzen. Fachdaten können somit hochgenau von einem Koordinatensystem in das nächste überführt werden.

Und als Highlight steht für alle ArcGIS-Anwender mit der FME ESRI Edition eine Variante zur Verfügung, welche die FME-Technologie mit der des Weltmarktführers im GIS-Bereich vereint. Die ESRI-Edition unterstützt zusätzlich alle ESRI-Formate wie Geodatabase, ArcSDE und ArcInfo Coverage und wird inklusive einer FME-Extension für ArcGIS ausgeliefert, so dass FME-Funktionalität unmittelbar in ArcGIS-Produkten nutzbar ist. Das bedeutet, dass in dem Moment der Aktivierung dieser Erweiterung ein ArcGIS automatisch auf Datenformate zugreifen kann, die es vorher gar nicht kannte – und das ohne aufwendige Konvertierung des Formates! Das Leben kann so einfach sein.

(hb)

# IP Xtra – ein Paket voller Unterstützung

Hilfreiche und effektive Zusatzwerkzeuge für Mapkey und ArcMap

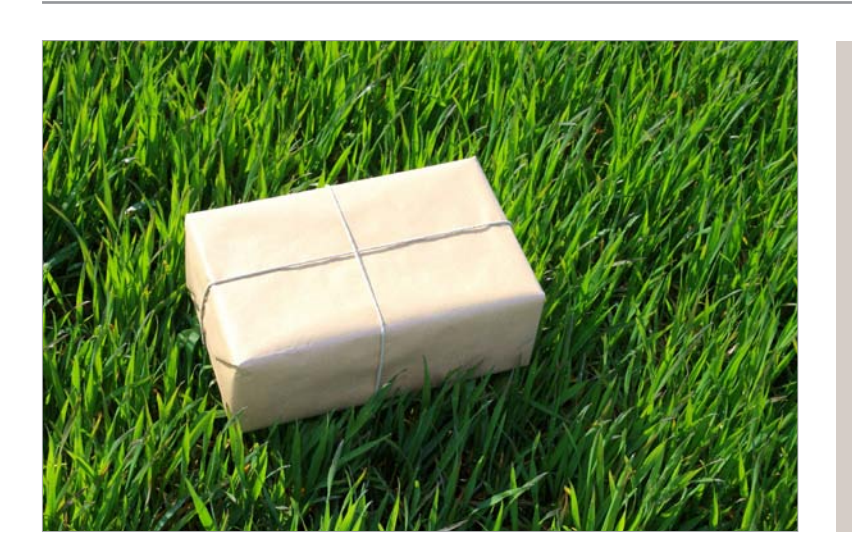

Mehrwert:

- + Einfache Nutzung der Werkzeuge
- + Flexible Zusammenstellung der Funktionen
- + Vereinfachtes Konstruieren der Daten
- + Veredeltes Ausgeben der Karten

Das Update von IP Xtra ist da und bietet die Zusammenstellung hilfreicher Zusatzwerkzeuge im ESRI GIS in überarbeiteter und erweiterter Form.

Neben den bewährten Basis-Funktionen wie z. B. dem direkten Excel-Export, der individuellen Feature-Tabellenbeschriftung oder der umfassenden Hyperlinkfunktion, wurden die bisherigen Konstruktionswerkzeuge weiter ausgebaut, mit dem Ziel, das Arbeiten im ESRI GIS sinnvoll zu ergänzen.

Eine weitere Besonderheit stellt der von ehemals CAS Bamberg übernommene Funktionsbereich der einfachen Bemaßung (Messen) dar. Dieser liefert mit wenigen Klicks von Abstands- bis hin zu Ketten- und Orthogonalbemaßungen eine exakte Darstellung als Graphik in der Datenansicht. Besonders attraktiv ist dies für die Nutzer des MapKey oder der ESRI Skalierungsstufe ArcGIS ArcView, da in diesen Skalierungen keine Bemaßungen in den Grundfunktionen zur Verfügung stehen. Die einfache IP Xtra Bemaßungsfunktion (Messen) ist für diejenigen Anwender zu empfehlen, die schnell und unkompliziert ein Maß abgreifen und in der Karte sichtbar machen wollen, um es im nächsten Schritt auszudrucken und weiterzugeben. Die Speicherung der einfachen Bemaßung erfolgt im ArcGIS ArcView Dokument (\*.mxd).

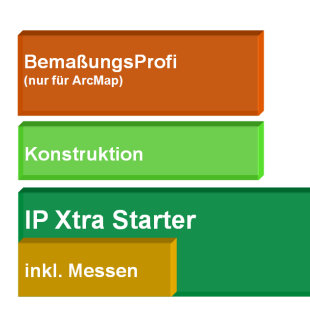

Abgerundet wird das IP Xtra Paket durch den Bemaßungsprofi, der zu den einfachen Bemaßungen auch eine umfassende Verwaltung verschiedener Bemaßungsgruppen und Darstellungsformen sowie die Speicherung in einer

(rb)

zentralen Datenbank mitbringt. Dies ist besonders für Nutzer geeignet, die Bemaßungen in größerem Umfang erzeugen und dauerhaft ablegen und weitergeben wollen.

IP Xtra ist unter allen Skalierungen von ESRI ArcGIS Desktop nutzbar. Ebenso ist eine Nutzung unter Map-Key möglich, allerdings nur bis zum Funktionsbereich der einfachen Bemaßung (Messen).

IP Xtra stellt immer mehr eine sinnvolle Ergänzung des ESRI GIS dar, und bietet dem Anwender Werkzeuge zur schnellen und einfachen Bearbeitung der alltäglichen Arbeiten im GIS. Näheres zum Umfang von IP Xtra kann auf der IP SYSCON Homepage http://www. ipsyscon.de unter der Rubrik "Produkte" entnommen werden.

# Mobile Leistungserfassung und Objektkontrolle

Umfassende Produktpalette für einen vollständig digitalen Außendienst

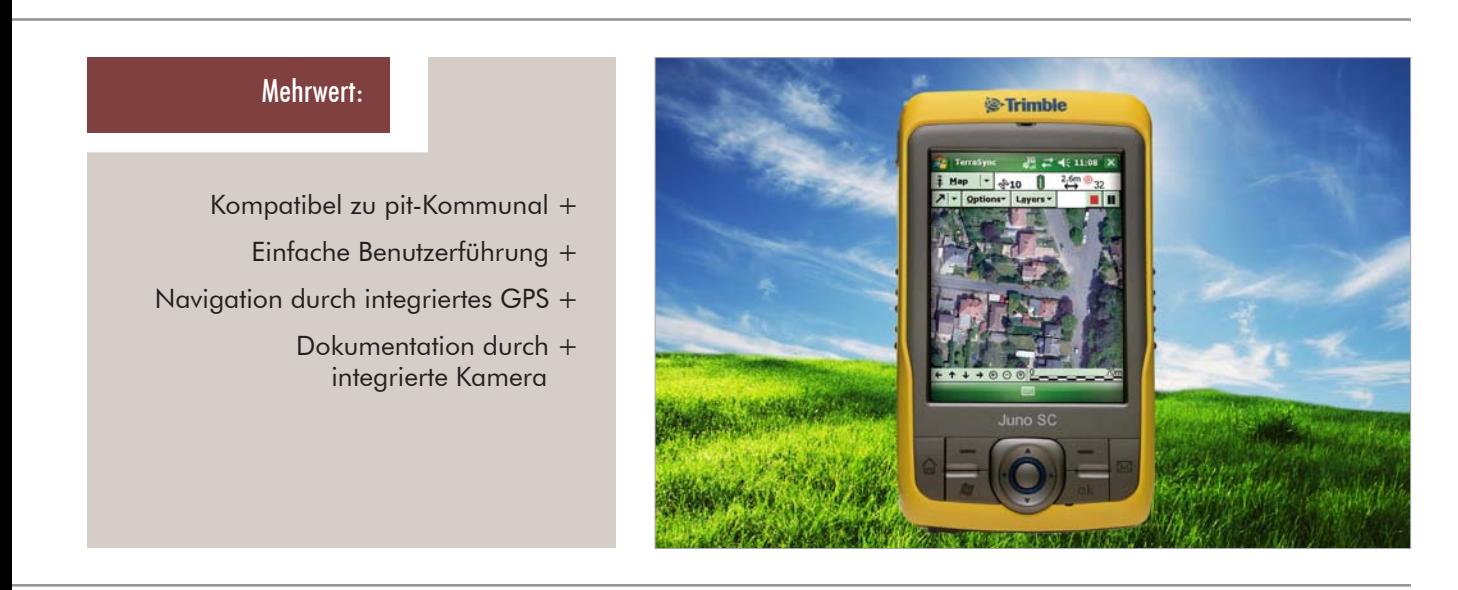

Insbesondere im Zusammenhang mit dem Betrieb eines digital geführten Grünflächenmanagements ist die digitale Erfassung von Daten vor Ort erwünscht, da solche Systeme auch zur Effizienzsteigerung und Kostenersparung eingesetzt werden sollen. IP SYSCON bietet dazu eine umfassende Produktpalette an. Für die zentrale Datenhaltung wird das pit-Kommunal als Vorgangsbearbeitungsverfahren eingesetzt.

Für die mobile Erfassung von Leistungsdaten bei der Grünflächenpflege wird das pit-Mobil mit dem Modul "Zeit- und Leistungserfassung" für Handheld-Rechner bereitgestellt. Hier haben sich die Auftraggeber mehrheitlich für das Trimble Juno SB-Handheld entschieden, welches im Preis-Leistungs-Verhältnis die Anforderungen am besten abdeckt. Das semirobuste Gerät ist mit einem GPS und einer Kamera ausgestattet, so dass auch eine digitale Karte optional zur Orientierung mitgeführt werden kann.

Die durchzuführenden Aufträge werden direkt aus pit-Kommunal auf das mobile Endgerät übertragen. Dort muss sich der Anwender mit einem Passwort authentifizieren, bevor Daten gelesen oder eingegeben werden können. Die Arbeitsarten je Pflegeeinheit sind über Listen einfach mit einem Bedienstift auszuwählen. Zeitangaben und Leistungszuschläge, sowie Materialverbräuche werden je nach Bedarf eingetragen. Nach dem Arbeitseinsatz werden die Daten in das Hauptsystem zurückgespielt und stehen somit der weiteren Verarbeitung zur Verfügung. So sind z. B. Materialverbräuche bei der Lagerhaltung und bei Nachbestellungen von Bedeutung, ggf. wird der Aufwand auch bei der Rechnungsstellung berücksichtigt.

Für die Kontrolle von Spielgeräten oder Bäumen auf städtischen Grundstücken sind die pit-Mobil Module "Baumkontrolle" und "Spielplatz" fertiggestellt worden. Da in diesem Tätigkeitsbereich ein ganztägiger Einsatz unter widrigen Umweltbedingungen, wie Frost, Regen, und Sonneneinstrahlung, ein robustes Feldrechnersystem erforderlich macht, wird der Kauf des Psion Workabout Pro empfohlen.

In der Software werden die Kontrollen dokumentiert, Auffälligkeiten werden als Schäden oder Maßnahmen eingetragen. Über den Zeitstempel des Datensatzes sind diese Kontrollen im zentralen Datenpool chronologisch abgelegt, jedes Begehungsprotokoll ist hier dokumentiert und archiviert. Aus den Maßnahmen können im weiteren Verlauf Aufträge für die interne oder externe Vergabe erzeugt werden, die Beseitigung von Schäden am Objekt wird dabei festgehalten.

Über die mobile Erfassung findet ein lückenloser und medienbruchfreier digitaler Datenfluss statt, der ein hohes Maß an Transparenz und Auswertbarkeit bei geringen zusätzlichen Aufwendungen ermöglicht. Der Außendienst hat darüber hinaus erstmalig Informationsmaterial zu den Objekten vor Ort, da die aktuelle Datensituation auf dem Gerät verfügbar ist.

 $\alpha$ aan (aa)  $\alpha$ aan (aa)  $\alpha$ aan (aa)  $\alpha$ 

# Flurstücks- und Liegenschaftsmanagement mit pit-Kommunal bei der DSK

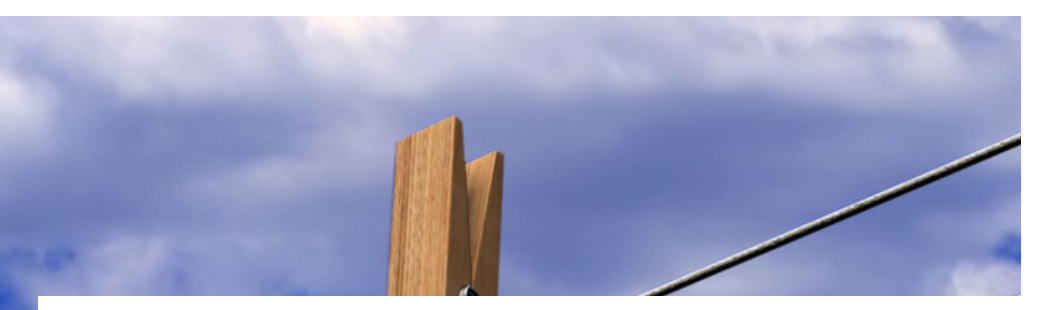

Die Deutsche Stadt- und Grundstücksentwicklungsgesellschaft mbH & Co. KG (DSK) berät und unterstützt öffentliche Auftraggeber seit mehr als 50 Jahren in allen städtebaulichen Aufgabenstellungen. Dabei bietet sie maßgeschneiderte Komplettdienstleistungen in den Bereichen Stadterneuerung, Stadtumbau, Konversion, städtebauliche Beratung und Baugebietsentwicklung an. Darüber hinaus ist die DSK Träger und Investor von diversen städtebaulichen Maßnahmen.

Als Marktführer im Bereich der Stadtentwicklung betreut die DSK-Gruppe mit rund 260 Mitarbeitern an 16 Standorten und ihrem Hauptsitz in Wiesbaden rund 560 Projekte und verwaltet rund 4,7 Mrd. Euro Treuhandvermögen.

#### Einführung von "pit-Kommunal"

Seit Herbst 2009 implementiert das Unternehmen an einzelnen GIS-Arbeitsplätzen "pit-Kommunal" als zentrale Datenbankkomponente. Das Betriebssteuerungssystem soll flurstücks- und liegenschaftsbezogene Geschäftsprozesse künftig vollständig digital unterstützen. In der ersten Umsetzungsphase wurde die Anwendung auf die speziellen Anforderungen der DSK hin abgestimmt und heute stehen den ersten Teams bereits die wesentlichen Funktionen zur Vorgangsbearbeitung zur Verfügung. Zahlreiche Automatismen wie die Berechnung von Grundstückswerten oder die Übernahme von Personendaten aus dem ALB unterstützen die Arbeitsabläufe.

Bei Projektbeginn, z. B. einer Baugebietsentwicklung, werden zunächst die amtlichen Flurstücke und Grundbücher über die IP SYSCON-Schnittstellenprogramme für ALK-, ALB- und ALKIS-Daten digital eingebunden oder manuell angelegt und von "pit-Kommunal" in der Projektverwaltung zugeordnet. Danach stehen im

Vertragsbereich angepasste Ankaufsverträge zur Verfügung, die auf Grundlage der vorab durchgeführten Bewertungen eine erste Wertzuweisung erhalten. Im Rahmen der Erschließung werden neue Flurstücke gebildet und im System sowohl als neue Flächen wie auch als Grundbücher angelegt. Dabei erhält das System die Vorgänger-Nachfolger-Historie. Die stringente Nachvollziehbarkeit bleibt auch nach erneutem Import aktueller Katasteramtsdaten gewährleistet.

#### Beispielprojekt für eine Baugebietsentwicklung

Das Foto auf Seite 13 zeigt das geplante "NassauViertel", welches am nordwestlichen Rand der Kernstadt Idstein seit 2003 auf insgesamt 27 Hektar entsteht.

In der Nähe zur historischen Altstadt von Idstein stehen voll erschlossene Grundstücke für die Ansiedlung von Gewerbe und Bürodienstleistungen zur Verfügung. Ein umfassendes Angebot an Infrastruktureinrichtungen sowie das benachbarte Nahversorgungszentrum sorgen für die notwendigen Rahmenbedingungen eines urbanen Stadtquartiers.

Die Realisierung des "NassauViertels" erfolgt im Rahmen einer städtebaulichen Entwicklungsmaßnahme nach BauGB. Die Grundstücke befinden sich im Eigentum der Stadt Idstein in Hessen und werden im Auftrag der Stadt von der DSK veräußert (weitere Informationen unter: www.nassauviertel.de).

#### Von der Reservierung zum Verkauf

Im nächsten Schritt werden Anfragen und Reservierungen für den Erwerb eines Grundstücks vorgemerkt, bevor dann der Abschluss eines Kaufvertrages erfolgt. Mit dem Übergang an den neuen Besitzer wird ab-

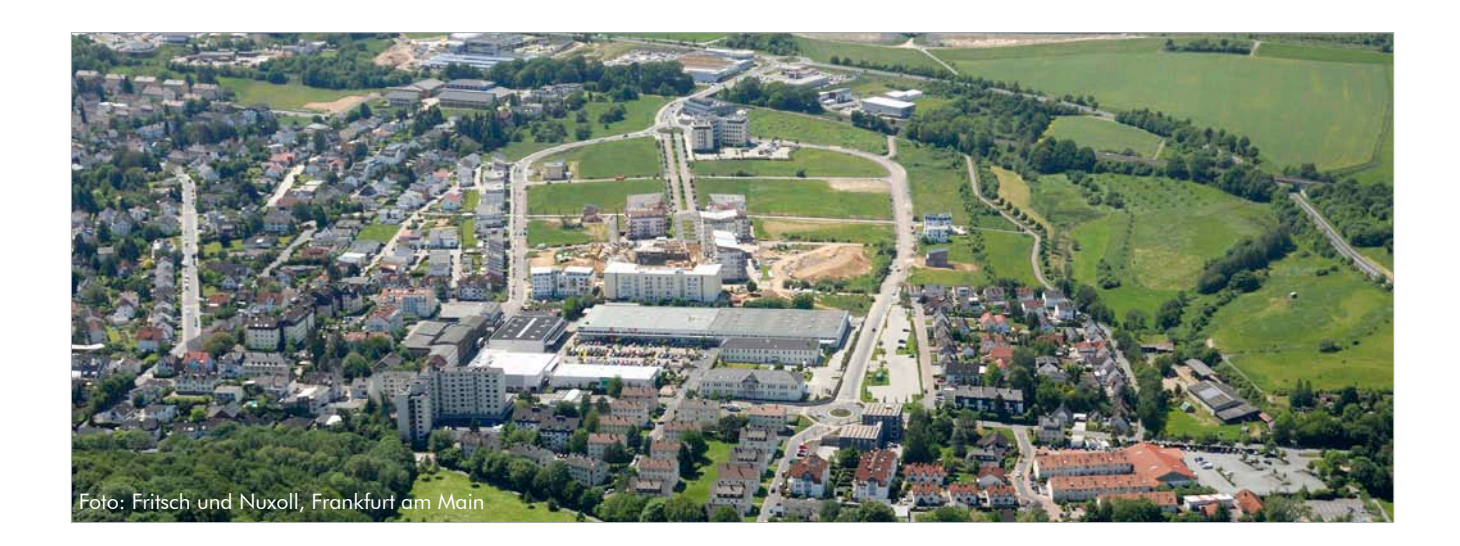

schließend der Zahlungsweg vorbereitet, in dem der Rechnungsbeleg die einzelnen Posten aufbaut und der Buchhaltung zuführt.

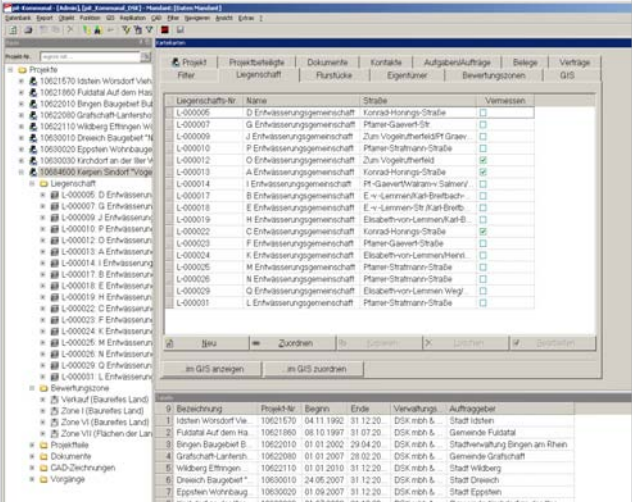

#### Vielseitige Möglichkeiten der Auswertung

Die durchgängig integrierte Datenhaltung ermöglicht schnelle Suchabfragen und Auswertungen in Form von Statistiken oder Plänen. Damit sind jederzeit die aktuellen Vermarktungspläne und Tabellenübersichten verfügbar.

Insbesondere aber sollen die benutzerfreundliche Suche nach bestimmten Verträgen, Ansprechpartnern, Flurstücken oder Zahlungsbelegen sowie die in den angebundenen GIS-Komponenten bereitgestellten Visualisierungen, den DSK-Mitarbeitern ihre Arbeit erleichtern und sie unterstützen.

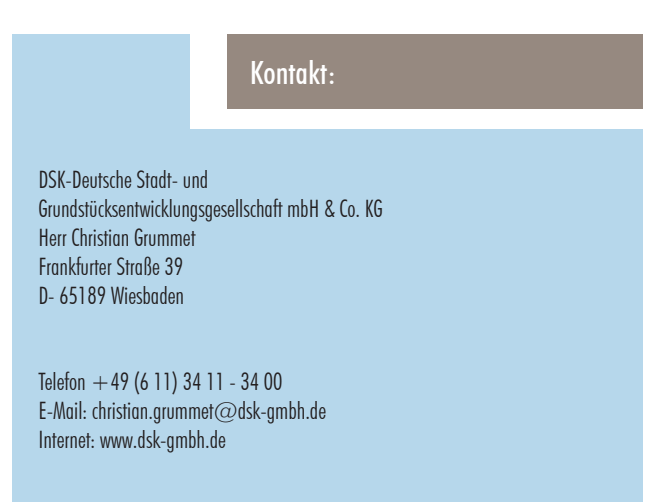

# Digitale Erfassung von Artenvorkommen

Einsatz des eMapper in der Region Hannover

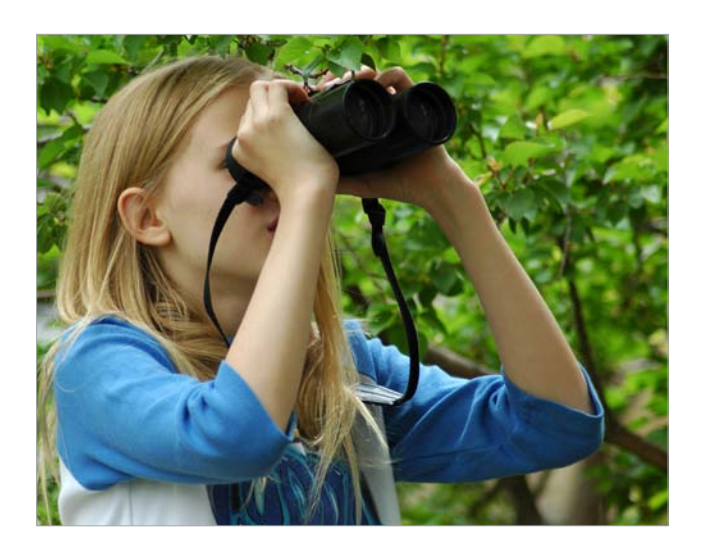

Informationen zum Vorkommen von Tier- und Pflanzenarten sind eine wichtige, planungsrelevante Grundlage für unterschiedliche Aufgaben des Naturschutzes und der Landschaftsplanung. Dazu gehören z. B. das vom Bundesnaturschutzgesetz vorgeschriebene Monitoring, aber auch die Aufstellung von Planwerken im Rahmen der Landschaftsplanung.

Das WebGIS-gestützte Portal eMapper der IP SYSCON GmbH bietet intuitiv bedienbare Werkzeuge zur digitalen Erfassung von Artendaten und berücksichtigt dabei vorhandene Standards, z. B. die des niedersächsischen Tierartenerfassungsprogramms.

Das Portal wurde in Kooperation mit dem NABU Laatzen e.V. zunächst für ehrenamtlich Kartierende entwickelt und wird derzeit für das Monitoring von Tierarten in einem vom Verband betreuten Gebiet eingesetzt.

Gemeinsam mit der Region Hannover erfolgt nun die gezielte Anpassung an die Anforderungen einer Behörde. Der Einsatz des eMappers ermöglicht, ein umfangreiches digitales Artenkataster zu etablieren, das bei unterschiedlichen Planungsaufgaben (z. B. Eingriffsbewertung, Monitoring) Unterstützung leisten kann. Einzelne Meldungen aus Kartierungen, die bisher häufig in Vorhabensakten der Naturschutzbehörde landeten, können in Zukunft einer übergeordneten Auswertung zugänglich gemacht werden. Zum Anforderungsprofil gehört neben dieser Integration von Daten unterschiedlicher Herkunft auch der Aufbau eines Rollenund Rechtemanagements, welches der angestrebten Nutzerstruktur des Portals (Behörde, externe Auftragnehmer, Ehrenamtliche) gerecht wird.

Der Einsatz des eMappers für weitere Anwendungsfelder und Zielgruppen ist problemlos realisierbar. Das Portal lässt sich dazu auch mit bestehenden technischen Lösungen (z. B. Systemen zum Flächenmanagement, Katastern, Fachportalen) verknüpfen. Ebenso ist der eMapper in technologische Infrastrukturen und Metadateninformationssysteme integrierbar sowie zur Veröffentlichung von Umweltfachdaten im Sinne der Umweltinformationsgesetze nutzbar.

Kontakt:

NABU Ortsgruppe Laatzen e.V. Herr Dr. Stefan Rüter Ohestraße 14 D- 30880 Laatzen

Telefon + 49 (5 11) 879 - 01 10 E-Mail: stefan.rueter@nabu-laatzen.de Internet: http://www.nabu-laatzen.de

Hannoversche Informationstechnologien (HannIT) Eigenbetrieb der Region Hannover Frau Mechthild Smolinski Hildesheimer Straße 20 D- 30169 Hannover

Telefon +49 (5 11) 616 - 2 15 10 E-Mail: mechthild.smolinski@HannIT.de Internet: http://www.HannIT.de

# Auftragsbearbeitung bei der "Gemeinschaft Deutsche Altenhilfe GmbH" (GDA)

#### Was hat ein "Kümmerling" mit pit-FM zu tun?

Frau Müller, Rentnerin, hat ein Problem: In ihrem Appartement in einem der Wohnstifte der GDA ist eine Glühbirne kaputt gegangen. Schnell informiert sie die Rezeption und erzeugt damit einen sogenannten "Kümmerling", nach dem Motto: Wir kümmern uns um Ihr Problem. Diese werden von den Technikern und Hausmeistern der GDA abgearbeitet. Sie ist sich sicher: Innerhalb der nächsten zwei Stunden ist das Problem erledigt.

Die GDA hat in ihren neun Wohnstiften, verteilt in ganz Deutschland, täglich eine Vielzahl solcher Aufträge zu bearbeiten. Getreu dem Motto "Genieße Dein Alter" steht bei der GDA die Bewohnerzufriedenheit an erster Stelle.

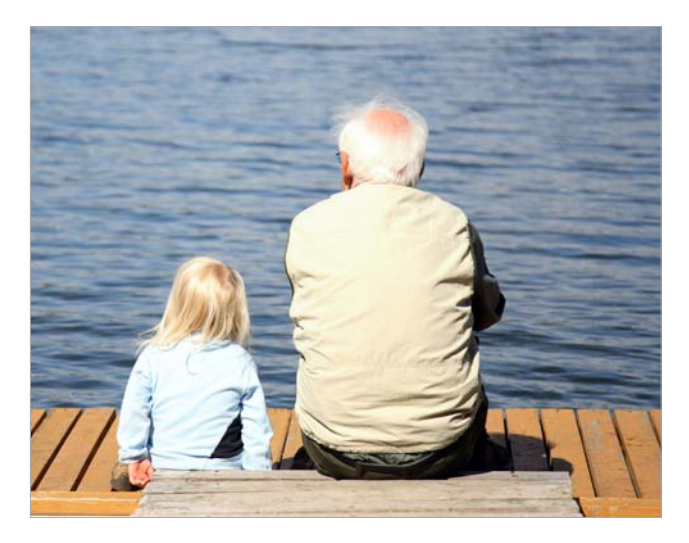

"Deshalb haben wir uns entschlossen, diese Aufgaben in einem zentralen EDV-System zu erfassen, um eine effiziente und schnelle Auftragsbearbeitung für die Hausmeister und Techniker in den Wohnstiften zu gewährleisten", erläutert Herr Block, Technischer Leiter bei der GDA und gleichzeitig Projektleiter bei der Einführung von pit-FM.

#### Erfassung der "Kümmerlinge" via Intranet

Die Anforderungen an die Software waren hochwertig: Einfaches Handling für die Mitarbeiter in Kombination

mit einer hohen Qualität in der Prozessabbildung und der Auswertung der Daten bzw. in der Kontrolle der Prozesse. "Uns war es wichtig, durch eine hohe Akzeptanz und Motivation bei den Mitarbeitern eine erfolgreiche Einführung zu realisieren. IP SYSCON und pit-FM entpuppten sich als ideale Bausteine", charakterisiert Herr Block die Software-Auswahl.

Die "Kümmerlinge" werden über das Intranet der GDA via pit-Web erzeugt. "Bisher mussten wir die Kümmerlinge handschriftlich ausfüllen und in den internen Postweg geben – das kostete viel Zeit und Aufwand", erinnert sich Herr Block. Nun kriegen die Techniker und deren Vorgesetzte direkt über pit-FM den "Kümmerling" angezeigt und können diesen in ihren Tagesplan integrieren.

Und tatsächlich: Nach zwei Stunden ist die Glühbirne in dem Appartement ausgetauscht. Frau Müller ist zufrieden.

#### Fazit

Die erfolgreiche Abbildung der "Kümmerlinge" in pit-FM macht Lust auf mehr. Sanierungen, Renovierungen, das Projektmanagement und die Fuhrparkverwaltung sollen ebenfalls umgesetzt werden: Damit Frau Müller auch weiterhin ihren Lebensabend genießen kann.

#### Kontakt:

Gemeinschaft Deutsche Altenhilfe GmbH (GDA) Technischer Leiter Herr Stefan Block Zeppelinstraße 2 D- 30175 Hannover

Telefon  $+49(511)28009 - 0$ E-Mail: stefan.block@gda.de Internet: http://www.gda.de

# "Habitat Mare" – Projekt des Bundesamtes für Naturschutz geht in die dritte Runde

Während im Küstenmeer die entsprechenden Küstenbundesländer für den Naturschutz zuständig sind, ist im Bereich der Ausschließlichen Wirtschaftszone der Bundesrepublik Deutschland (AWZ), also in Meeresgebieten zwischen 12 und 200 Seemeilen von der Küste der Bund zuständig. Die AWZ gehört nicht zum Staatsgebiet; das Seerechtsübereinkommen (SRÜ) überträgt dem Küstenstaat aber (eingeschränkte) souveräne Hoheitsrechte. Hier wird der Meeresnaturschutz durch das Bundesministerium für Umwelt, Naturschutz und Reaktorsicherheit (BMU) und das Bundesamt für Naturschutz (BfN) vertreten.

Das BfN nimmt hier umfangreiche naturschutzfachliche Aufgaben und Verpflichtungen wahr. So werden u. a. auf Forschungsfahrten Unterwasservideoaufnahmen zur Identifizierung, Dokumentation und Monitoring der Lebensräume und Arten aufgenommen. Im Zusammenhang mit den wiederkehrenden Berichtspflichten über den Zustand der Natura 2000 Gebiete in der AWZ, dient die Auswertung dieses umfangreichen Videomaterials zur Identifizierung der Vorkommen und Verbreitung der Lebensraumtypen im Sinne der FFH-RL, der Bewertung der ökologischen Qualität der Schutzgebiete und zur Beurteilung von Eingriffen in diesen Gebieten.

Seit einigen Jahren wird zur digitalen Speicherung und Auswertung dieser Videodaten zu Lebensraumtypen und Arten eine GIS-Datenbank aufgebaut. Hier wurde gemeinsam mit der Firma IP SYSCON eine Anwendung für die Mitarbeiter des Fachgebietes "Meeres- und Küstennaturschutz" entwickelt, die die Beobachtungsdaten der Untersuchungsfahrten auf der Nord- und Ostsee direkt vor Ort georeferenziert speichert. Dazu wurden auf dem Motorschiff DGPS-Lagevermessungsinstrumente und zusätzlich ein Echolot zur Messung der Seetiefe angebracht.

Die Beobachtungen des Seegrundes über eine hinter dem Schiff hergezogene Unterwasser-Kamera werden an Bord in Echtzeit auf einem Videomonitor angezeigt. Mit einem Tablet-PC wird über eine Schnelleingabemaske die Bildinformation in Datenbankeinträge übertragen. Die am Videomonitor sichtbaren Bodensubstrate, Bodenstrukturen, Pflanzen- und Tierarten werden sofort über die Eingabetechnik eines TouchscreenMonitors eingegeben. Jedem Datensatz wird automatisch die Position und Tiefe zugeordnet. Dadurch entstehen 3-dimensionale Datenreihen, die dann der fachlichen Auswertung u. a. mit ArcGIS zur Verfügung stehen.

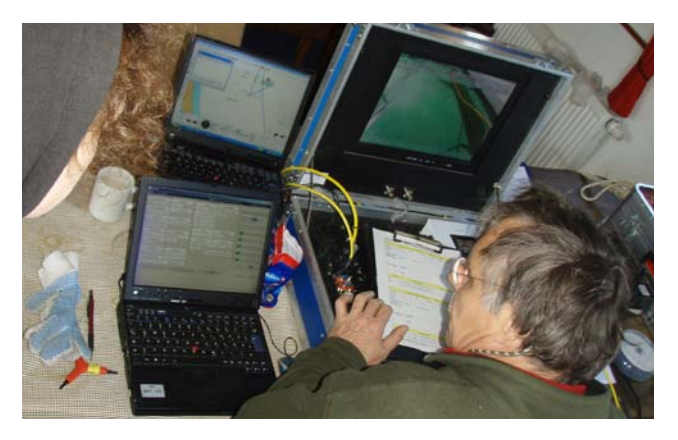

Derzeit wird eine weitere Komponente des Systems bereitgestellt. Um bestimmte feste Positionen auf See, z. B Dauermonitoringstationen, erneut exakt ansteuern zu können, wird eine Schlauchbooteinheit mit einem robusten PDA-basierten GPS (hier Trimble GeoExplorer GeoXT) und mit ArcPad ausgestattet. Über den Desktop-Rechner werden ausgewählte Kartenausschnitte auf den PDA geladen, mit dem dann die gewünschte exakte Position gezielt angesteuert und möglichst genau gefunden werden kann. Die dabei gesammelten Informationen werden später wieder in das Informationssystem zurückgespeichert.

#### Kontakt:

Bundesamt für Naturschutz, BfN Außenstelle Insel Vilm / Rügen Fachgebiet "Meeres- und Küstennaturschutz" Herr Peter Hübner Insel Vilm D- 18581 Putbus / Rügen

Telefon  $+49$  (3 83 01) 86 - 123 E-Mail: peter.huebner@bfn-vilm.de Internet: http://www.bfn.de http://www.HabitatMare.de

# Web-basiertes Vertrags- und Flächenmanagement

Aufbau eines Sekundärdatenbestandes in einem web-basierten Auskunftssystem für Erbbaurechtsverträge in der Klosterkammer Hannover

#### Vertrag und Fläche verbinden

Die Liegenschaftsabteilung der Klosterkammer Hannover verwaltet über 16.000 Erbbaurechte. In der Vergangenheit wurden die Verträge mit Hilfe der Akte und einem Datenhaltungssystem verwaltet; die graphische Flächendarstellung erfolgte manuell in einem zentralen Karten-Atlas. Projektziel war es, die Vertrags- und Flächenverwaltung in einer Systemlandschaft interaktiv abzubilden, um eine effiziente Erbbaurechtsverwaltung zu gewährleisten und auf die kaufmännische Buchhaltung / Doppik umzustellen.

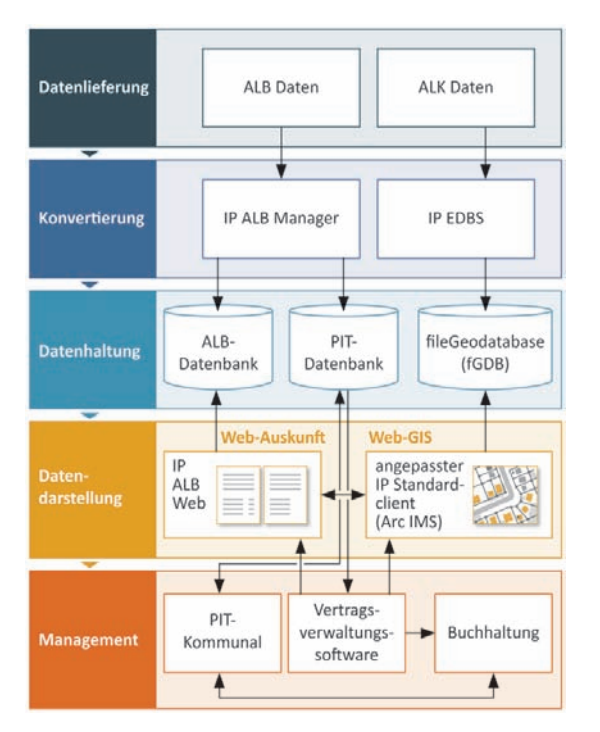

#### Erbbaurechte systembasiert verwalten

IP SYSCON unterstützt die von der Klosterkammer Hannover gegründete LIEMAK GmbH beim Aufbau und Betrieb dieser web-basierten Systemlandschaft. Die Grundlage bilden dabei die konvertierten ALBund ALK-Daten, die in verschiedenen Datenbanken vorgehalten werden. Die für den Anwender nutzba-

re Darstellung der Daten erfolgt in den beiden webbasierten Auskunftssystemen (IP ALB (Web) / WebGIS). Hier verbinden sich textliche und graphische Informationen und können durch die Anbindung an die Vertragsverwaltungssoftware interaktiv genutzt werden. In pit-Kommunal werden zusätzliche interne Daten verwaltet, die über die pit-Datenbank an die Vertragsverwaltungssoftware übergeben werden und damit anwendbar sind. Die Anbindung an das Rechnungswesen vervollständigt die Systemlandschaft und ermöglicht die Erstellung eines Anlagenspiegels für die Eröffnungsbilanz bzw. für die jährliche Bilanzierung.

Die Umstellung auf eine automatisierte Vertrags- und Flächenverwaltung hat die Arbeitsprozesse sicherer und effizienter gemacht:

- + durch den permanenten ortsunabhängigen **Datenzugriff**
- + durch die regelmäßige Aktualisierung des Sekundärdatenbestandes (Zugriff über Web-Dienste)
- + durch die Integration von internen Informationen zur Vervollständigung der amtlichen Daten, z. B. Teilflächen, Baulasten etc.
- + durch die Abbildung von Flächenbewegungen im Sinne des Katasters bzw. Grundbuchs (Eigentum) sowie im Sinne einer kaufmännischen Buchhaltung / Doppik (Besitz).

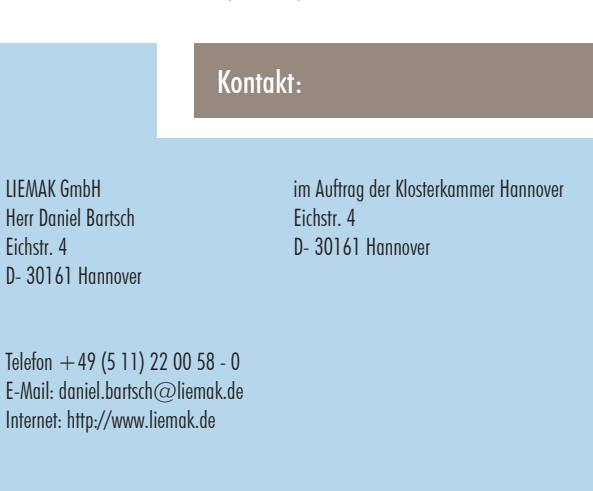

# Zentrale Datendrehscheibe Landkreis

Kreis Herzogtum Lauenburg bietet seinen Kommunen eine erweiterte Kanalauskunft via Web

Zu Beginn des Jahres initiierte der Kreis Herzogtum Lauenburg die Ausweitung seines u. a. auf ESRI basierenden Geoinformationssystems um die Funktionalität zur Bereitstellung und Verarbeitung von kommunaler Kanalentwässerung. Ziel ist es, Prozesse im Bereich der Kanalkatasterauskunft zu bündeln, und diese als Service für die zugehörigen Kommunen anzubieten.

Profitieren sollen davon in erster Linie diejenigen Kommunen, welche aufgrund von personellen Einschränkungen kein oder nur ein minimales Kanalkataster führen können. Zudem aber auch alle Kommunen, die ihre Kanaldaten über einen hausweiten Web-Service bereitstellen wollen. Dabei können neben den Kanaldaten auch weitere Fachdaten, wie z. B. Bauleitpläne, Biotope, Bäume oder Leuchten integriert werden. Aber auch Dritten, wie z. B. Ingenieurbüros, lassen sich, bei berechtigtem Interesse und unter fallbezogener Zustimmung, Einblick in Auszüge des Kanalkatasters gewähren.

Das GIS des Kreises Herzogtum Lauenburg ist mit der IP SYSON Fachschale IP Kanal erweitert worden. Somit können nun drei unterschiedliche Szenarien im Umgang mit den Kommunen bedient werden. Die Bereitstellung dieser Serviceleistungen übernimmt ein Mitarbeiter aus der Servicestelle Geodaten.

#### Szenario 1:

Die Kommune nutzt für das eigene Kanalkataster ebenso ESRI GIS und ggf. IP Kanal, verfügt über Erfassungs- und Bearbeitungsplätze, nicht aber über eine hausweite Auskunft.

#### Der Kreis bietet:

Die Kanaldaten werden 1:1 in einem Web-Service für die Kommunen bereitgestellt. Durch die gleiche Systembasis ESRI ist der komplette Datenaustausch einfach durchzuführen.

#### Szenario 2:

Die Kommune nutzt das GIS eines Drittanbieters, verfügt über Erfassungs- und Bearbeitungsplätze, nicht aber über eine hausweite Auskunft.

#### Der Kreis bietet:

Übergabe der Kanaldaten an den Kreis im ISYBAU Format. Aufbereitung des Kanalkatasters für den Web-Service beim Kreis mit IP Kanal.

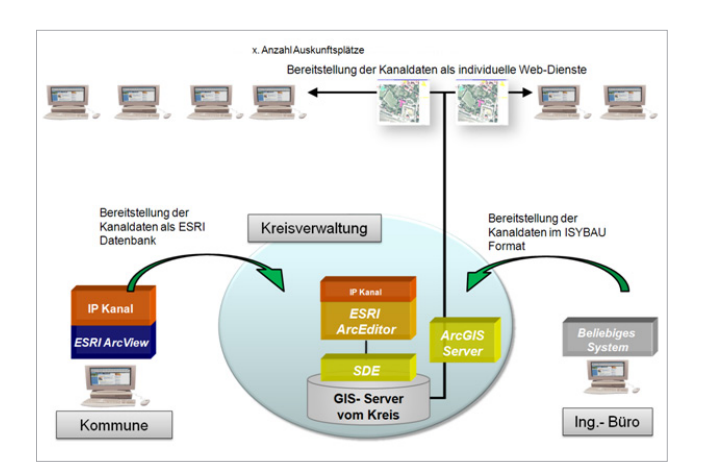

#### Szenario 3:

Die Kommune verfügt über kein eigenes Kanalkataster und hat auch zukünftig hierfür keine Kapazitäten. Es ist ein externer Dienstleister mit der Erfassung und Führung der Daten beauftragt.

#### Der Kreis bietet:

Übergabe der Kanaldaten vom Dienstleister an den Kreis im ISYBAU Format. Aufbereitung des Kanalkatasters für den Web-Service beim Kreis mit IP Kanal.

In allen drei Fällen wird der Kommune durch die Unterstützung des Kreises ein hausweiter Web-Service bereitgestellt, der sämtliche Geometrien und Sachdaten zum eigenen Kanalkataster beinhaltet, ggf. ergänzt um weitere Fachdaten.

Kontakt: Kreis Herzogtum Lauenburg Servicestelle Geodaten Herr Jörg Davidsen Barlachstraße 2 D- 23909 Ratzeburg Telefon  $+49(4541)888 - 510$ E-Mail: davidsen@kreis-rz.de Internet: www.herzogtum-lauenburg.de

# Neuigkeiten zur mobilen GIS-Datenerfassung mit ArcPad 10

Verbesserte Fotodokumentation erleichtert die Datenerfassung

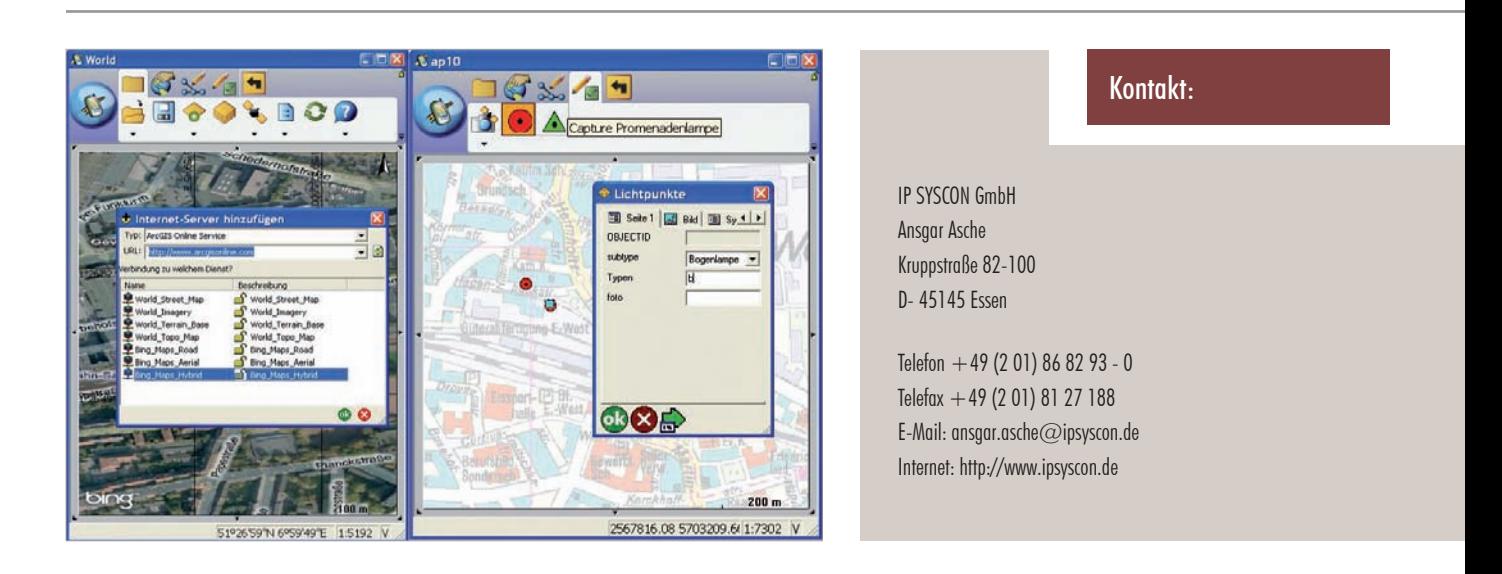

Mit ArcGIS 10 wird auch das ArcPad in einer neuen Version bereitgestellt. Seit August 2010 ist die ArcPad Version 10 verfügbar. Die neuen Funktionen wurden entsprechend getestet. Nachfolgend werden diese kurz vorgestellt.

Nachdem bereits seit ArcGIS 9.3 die Microsoft Bing Maps kostenfrei nutzbar sind, wird nun dieser qualitativ sehr gute Datenbestand auch für ArcPad 10 als ArcGIS Online Basemaps mit angeboten. Im Feld stehen diese Dienste maximal für eine 24-Stunden-Periode zur Verfügung. Bildkacheln, die bereits einmal geladen wurden, bleiben für 24 Stunden auf der Festplatte gespeichert (Cache). Die Voraussetzung für diese Funktion ist ein HSDPA-Modem für den mobilen Rechner. Die Mehrzahl der von IP SYSCON angebotenen Systeme von Trimble, Psion und Panasonic können mit einem solchen Modul optional ausgestattet werden. Somit fallen die in der Vergangenheit oft mit Problemen behafteten Arbeiten, die mit der Bereitstellung von Rasterdaten einhergingen, vollständig weg.

Ein bedeutender Aspekt bei der Datenerfassung ist die Fotodokumentation. Es konnten erfolgreiche Tests durchgeführt werden und abschließend ist festzuhalten, dass diese Funktion nun besser von ArcPad umgesetzt wird, da wesentlich mehr Kameratreiber unterstützt werden. Vorher gab es diese Probleme oft bei

den Tablett-PC-Systemen (z. B. Panasonic CF-U1). Die Datenreplikation über den ArcPad-Data-Manager sorgt für einen verbesserten Datenaustausch. Bei dem Check-In werden nun auch die Bilder in die Geodatabase überführt.

Die Datenerfassung einzelner Objektarten wird ab jetzt noch einfacher über ein Legendensymbol in der neuen ArcPad-Werkzeugleiste "Quick Capture" angeboten (siehe Abbildung). Da oftmals keine GIS-Experten im Außendienst einfache Datenstrukturen erfassen sollen, kann diese Funktion die Akzeptanz deutlich erhöhen und den Einstieg erleichtern.

Die Funktionalität der Datenreplikation über die ArcGIS-Werkzeugleiste "ArcPad Data Manager" wurde erweitert. Mit einer neuen Raumindexierung beim Check-Out soll der Bildaufbau in ArcPad beschleunigt werden. Für relationale Tabellen wird es eine Eingabemaske geben.

#### Fazit

Die neue ArcPad-Version ist an entscheidenden Stellen verbessert worden, so dass wir unseren Kunden einen Umstieg empfehlen!

# Beteiligungsverfahren in der Bauleitplanung

Vielseitige Auskunfts- und Abstimmungsmöglichkeiten via Inter-, Intra- oder Extranet

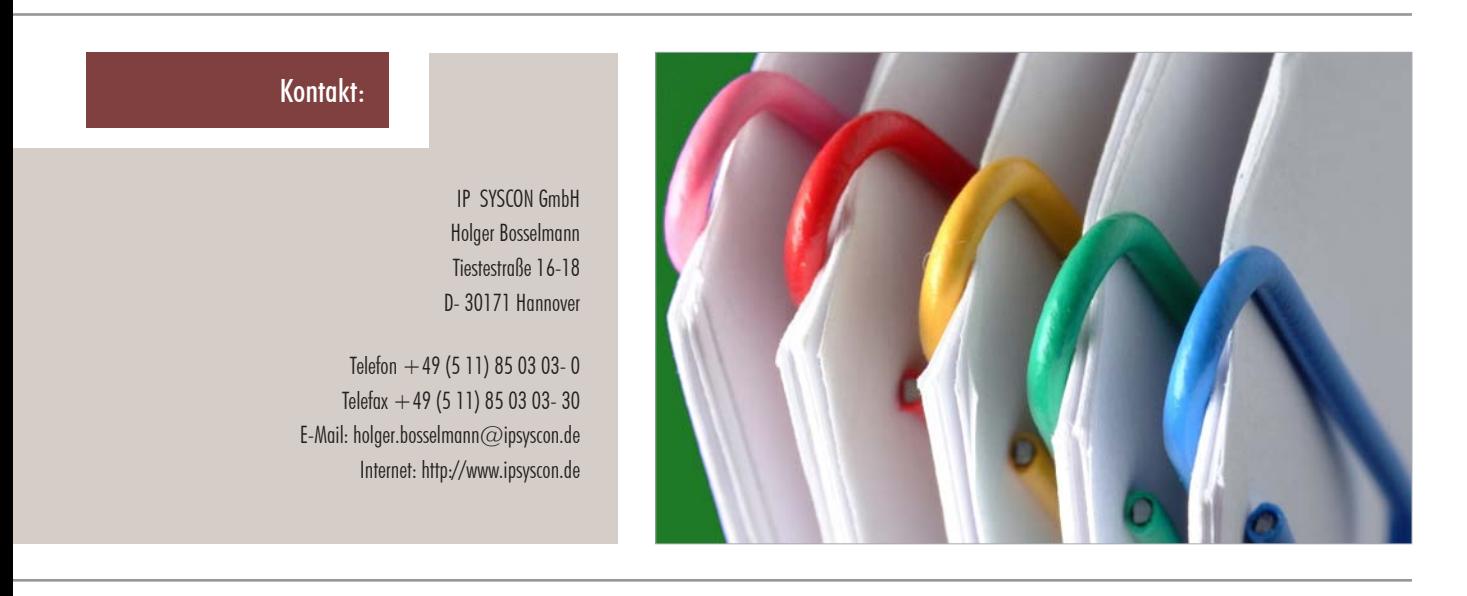

IP SYSCON bietet seinen Kunden mit "ePart" schon seit längerem die Möglichkeit, Beteiligungsverfahren einfach und effizient via Browser unterstützend durchzuführen. Ziel ist die Vereinfachung und Durchführung von Informations-, Kommunikations- und Transaktionsprozessen sowohl innerhalb als auch zwischen staatlichen Institutionen sowie den Bürgern bzw. Unternehmen. Der Einsatz ist daher sowohl im Internet, wie aber auch im Intra- oder Extranet möglich. Abgedeckt wird somit die ganze Palette von der einfachen Auskunft und raumbezogener Abstimmung im Haus bis hin zu komplexen Beteiligungsverfahren via Internet. Der praktische Einsatz bei den Anwendern findet dabei aktuell im Bereich des Naturschutzes statt (Monitoring und Beteiligungen).

Was aber liegt nun näher, als diese Möglichkeit ebenfalls für die Bauleitplanung zu nutzen? Gerade in diesem Bereich sind zunehmend umfangreiche Informationen für die Bürger sowie diverse Beteiligungsformen notwendig. Ob Bürger-Informationssystem oder TÖB-Beteiligung – mit der Unterstützung durch ePart kein Problem mehr!

Das Produkt bietet dazu den web-basierten Zugriff auf digitale Karten und Fachtexte für eine interaktive Planungsbeteiligung oder Bürgerinformation. Der Administrator hat die Möglichkeit der Steuerung der Zugriffsrechte mittels einer umfangreichen Benutzerverwaltung. Intuitiv zu bedienende Skizzen- und Kommentarfunktionen für Karten und Fachtexte sowie eine digitale Archivierung im pdf/A Format sind ebenso selbstverständlich wie komfortable Suchfunktionen.

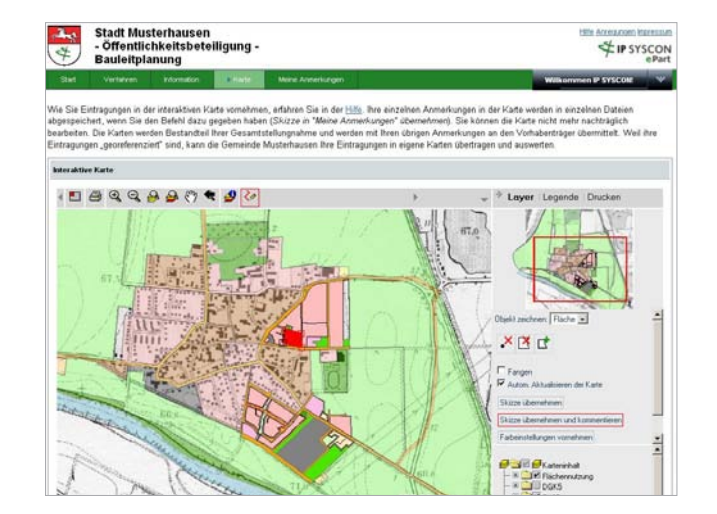

IP SYSCON bietet für einen schnellen Einstieg eine einfache, vorgefertigte Struktur für den Einsatz in der Bauleitplanung, so dass eine Nutzung innerhalb kürzester Zeit möglich ist. Selbstverständlich können Struktur und Inhalte aber auch an die individuellen Bedürfnisse angepasst und erweitert werden. Man wächst mit seinen Aufgaben – und ePart wächst mit!

(hb)

# Mehrwert von Solarpotenzialkatastern für den Klimaschutz in Kommunen

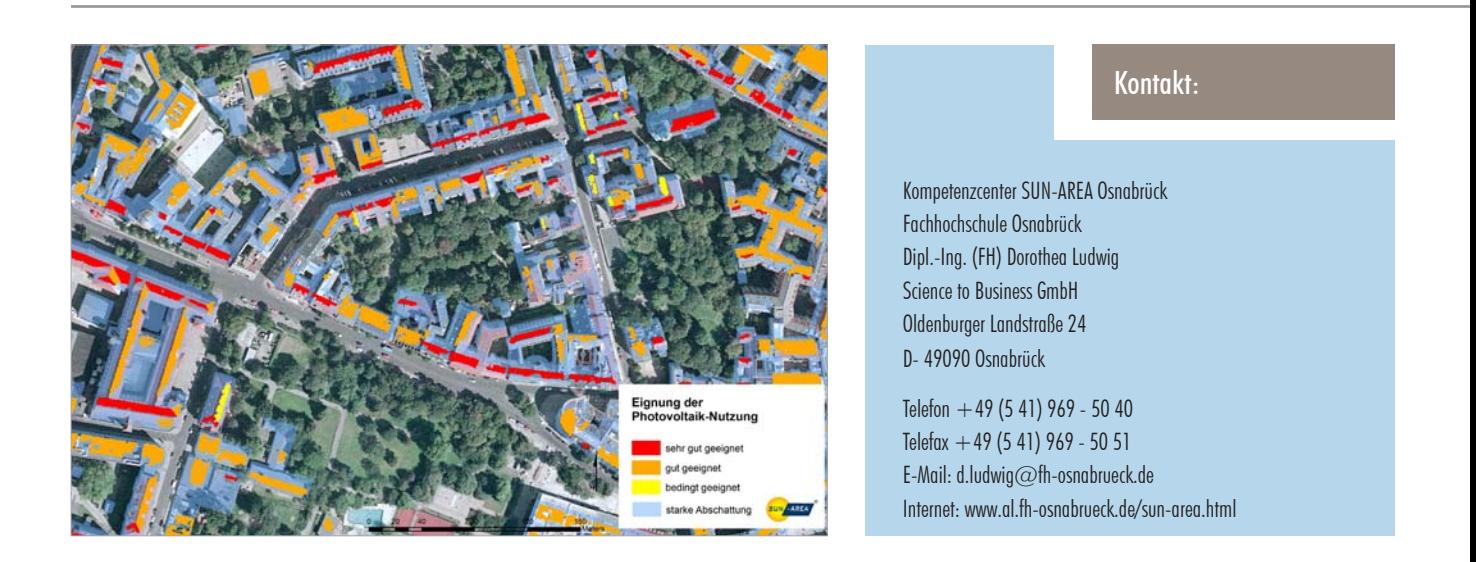

Im Zuge des Klimawandels suchen viele Kommunen Wege, um regenerative Energien zu fördern. Als einen starken Motor zur Förderung der Solarenergie hat sich die Berechnung und Veröffentlichung eines flächendeckenden Solarpotenzialkatasters bewährt. Das an der Fachhochschule Osnabrück entwickelte SUN-AREA Verfahren ermöglicht, auf Grundlage von hochauflösenden Fernerkundungsdaten flächendeckend für jedes Gebäude in einer großen Region vollautomatisch die Solareignung auf Dachflächen zu prüfen und das Solarenergiepotenzial auszugeben. Die Berechnung in vielen Kommunen zeigt, dass mehr als 20% der Gebäudegrundflächen für die Photovoltaik-Nutzung geeignet sind und bis zu 100% des privaten Stromverbrauchs decken könnten!

In einer Zusammenarbeit zwischen der Fachhochschule Osnabrück, Science to Business GmbH mit IP SYSCON kann von der Berechnung des Solarpotenzials bis hin zur WebGIS gestützten Aufbereitung des Katasters die optimale Lösung zur Förderung der Solarenergie in Kommunen aus einer Hand angeboten werden.

#### Grundlagendaten und Methodik

Grundlage für die Anwendung der entwickelten Methode sind hochauflösende Laserscannerdaten. Diese Daten ermöglichen die Berücksichtigung auch kleinster Dachstrukturen z. B. Schornstein, Gaube. Auf Grundlage der zunächst berechneten homogenen Dachflächenbereiche werden die Standortfaktoren Dachneigung, Dachexposition und Dachflächengröße ermittelt.

Über Ganzjahreseinstrahlungsanalysen wird die solare Einstrahlung und die Abschattung, verursacht durch Dachstrukturen oder Vegetation, exakt ermittelt und in der Potenzialberechnung berücksichtigt. Zu jeder geeigneten Dachteilfläche werden der potenzielle Stromertrag, die mögliche CO2-Einsparung und die mögliche zu installierende KW-Leistung errechnet.

Die Kalkulation des Investitionsvolumens und eine darauf aufbauende Wirtschaftlichkeitsberechnung kann darüber hinaus vorgenommen und über ein WebPortal interessierten Bürgerinnen und Bürgern gebäudescharf visualisiert und als Information zur Verfügung gestellt werden.

#### Umsetzung in Kommunen

Das Interesse der Kommunen an der Berechnung und Veröffentlichung eines Solarpotenzialkatasters ist seit der SUN-AREA Entwicklung stetig angestiegen. Sehr hohe Zugriffszahlen auf mittlerweile mehr als 200 web-basierte Solarpotentialkataster bei Kommunen in Deutschland und Österreich belegen das große Interesse der Öffentlichkeit an der Thematik und dem Klimaschutz.

# Feldberechnungen in ArcMap

Tipps und Tricks für Ihren "GIS-Alltaa"

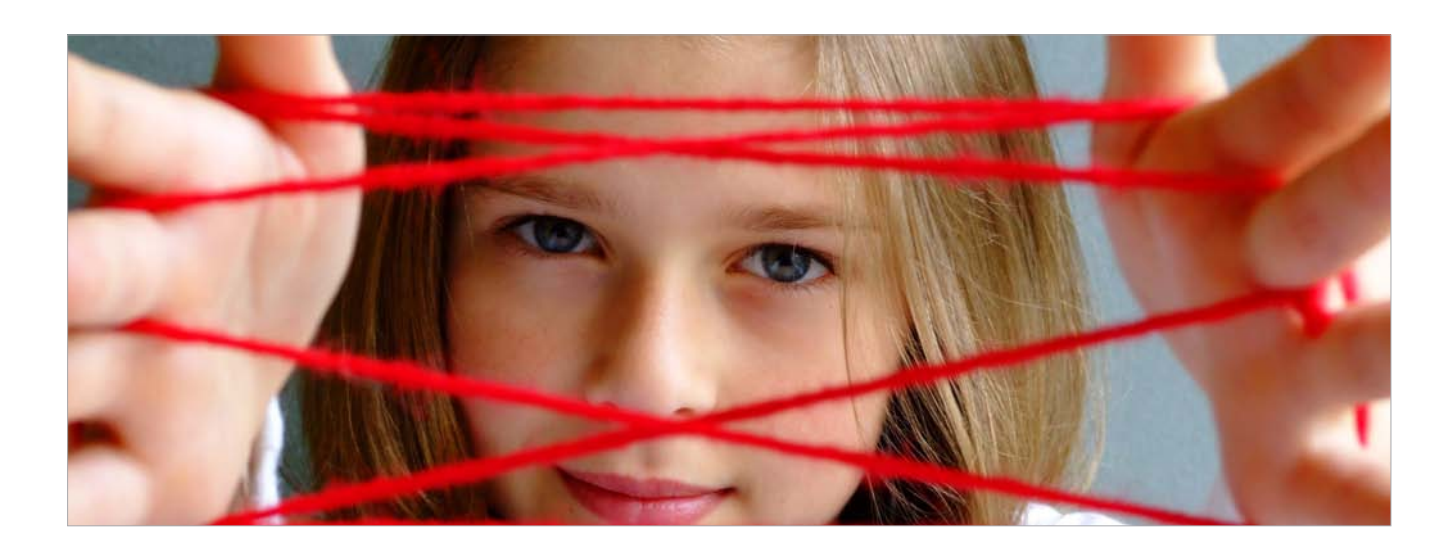

In ArcMap besteht die Möglichkeit, die Inhalte in den Attributtabellen mit einfachen Werkzeugen berechnen zu lassen. Diese Berechnungen werden für den aktuellen Datenbestand durchgeführt und müssen nach dem Erfassen neuer Daten wiederholt werden. Es gibt einige Berechnungen, die immer wieder an der Hotline nachgefragt werden.

#### Berechnen von Datumsangaben

Wenn Sie ein Datum angegeben haben und möchten die nächsten Kontrolltermine, die z. B. halbjährlich stattfinden, berechnen, so können Sie dies mit der Formel: DateAdd ("m",6,[Datum]) vornehmen, wobei "m" für Monate steht. Wenn Sie gerne wissen möchten, wie viele Tage es noch bis zu dem Kontrolltermin sind, dann wählen Sie die Funktion: *DateDiff ("d",now, [Kontrolle]*). Hierbei steht "d" für Tage (days) und "now" für die aktuelle Zeitangabe.

#### Ersetzen von Pfadangaben

Wenn Sie in einem Feld eine Pfadangabe, z. B. zu einem Hyperlink hinterlegt haben und sich später die Ordnerstruktur verändert, so dass Sie diesen Pfad anpassen müssen, können Sie dies mit den vorgegebenen Funktionen "Left" und "Right" vornehmen, z. B.:

*"D:\Sonstiges\" & Right ([Pfadangabe], Len ([Pfadangabe]) – 22).*

Sie können aber auch weitere VBA-Skript-Funktionen nutzen, die nicht in dem Fenster "Funktionen" aufgeführt sind, z. B. das Replace: *Replace ([Pfadangabe], "C:\IP\Daten\Dokumente", "D:\Sonstiges")*

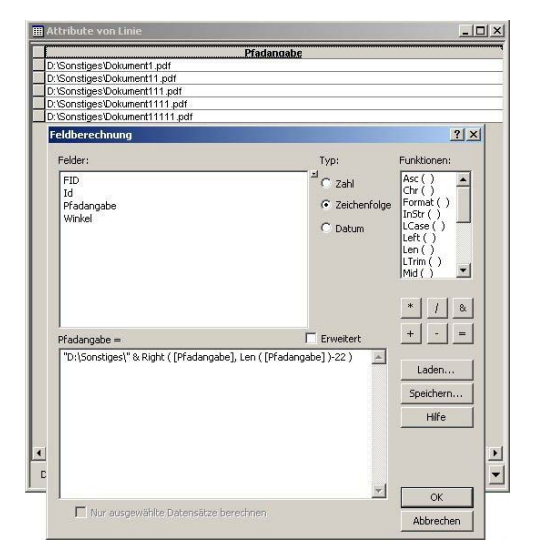

Hinweis: Sie finden eine Auflistung und Beschreibung der VBA-Skript-Funktionen unter: http://resources.arcgis.com/content/kbase?fa=articleShow&d=31807.

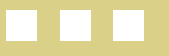

e-Government-Baustein

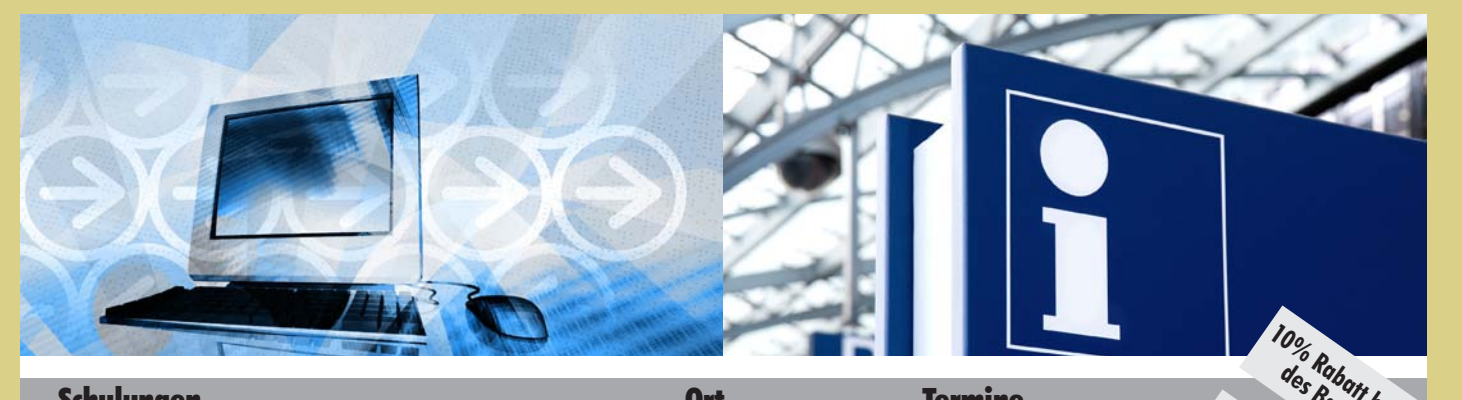

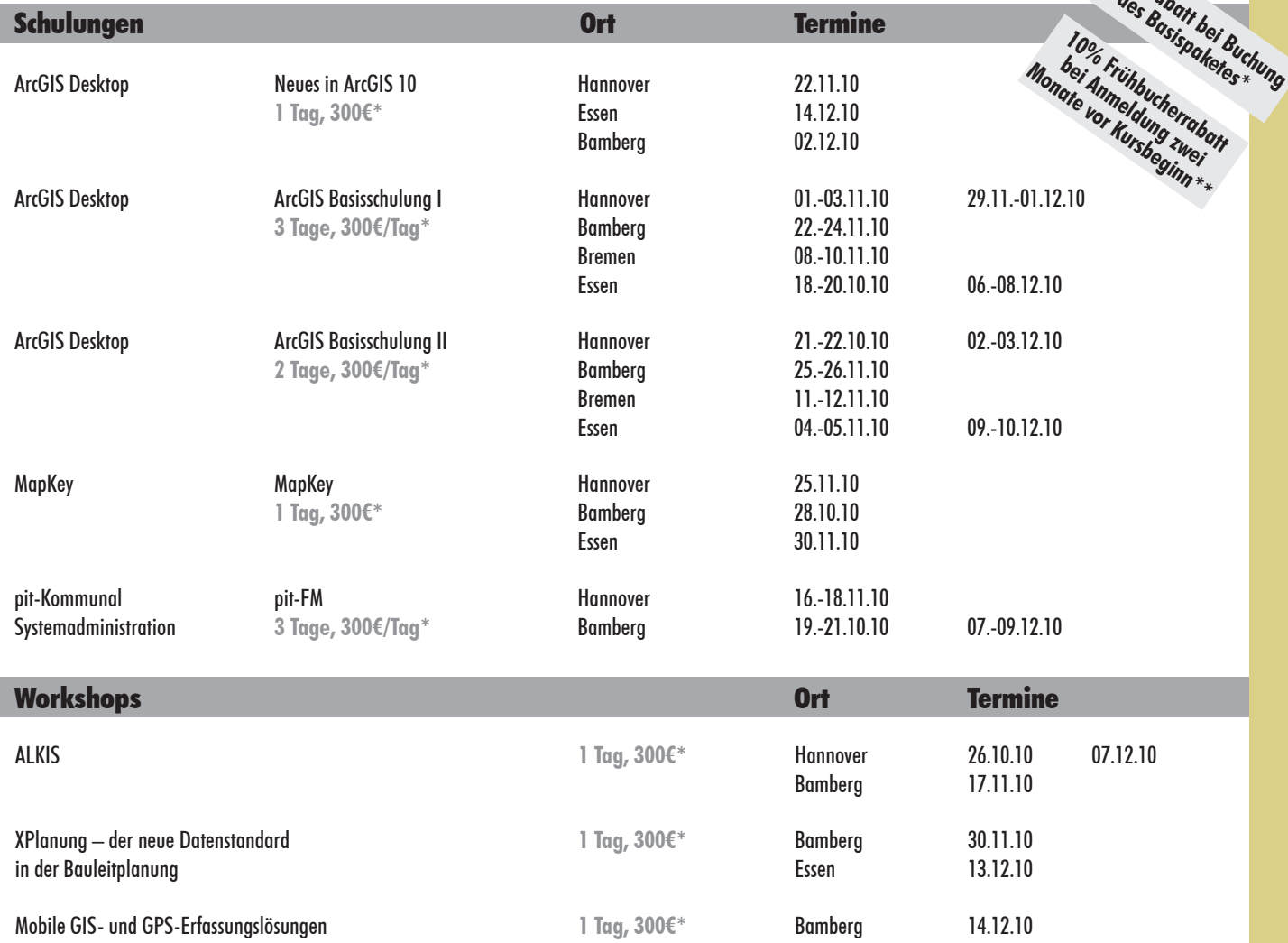

Weitere Schulungen und Workshops finden Sie unter http://www.ipsyscon.de/de/schulungenworkshops/schulungsuebersicht.html

Öffentlichkeitsbeteiligung als **1 Tag, 300€\*** Hannover 09.12.10

**\* Alle aufgeführten Preise gelten pro Tag und pro Teilnehmer/in und verstehen sich zzgl. der gesetzlichen Mehrwertsteuer. \*\* Ein Basispaket umfasst Basisschulung I und II. Pro Schulungsauftrag wird nur eine Rabattaktion gewährt.**

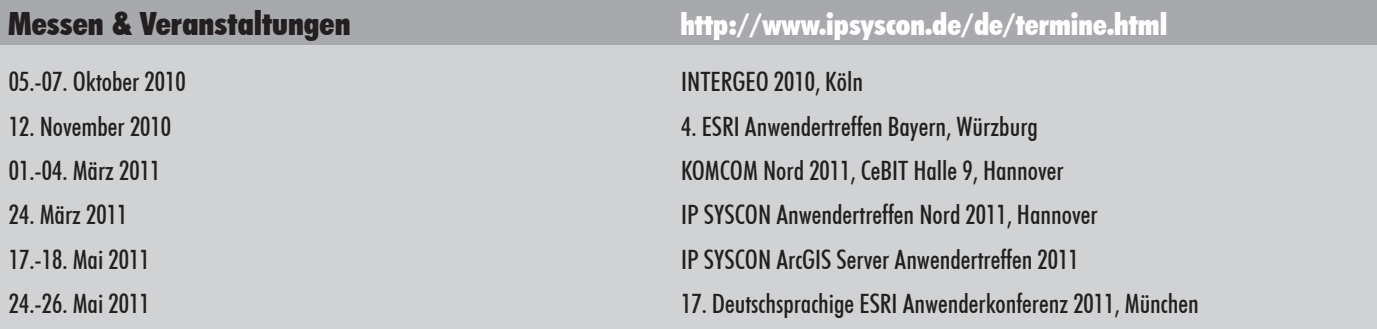